## Catalog | January 2022

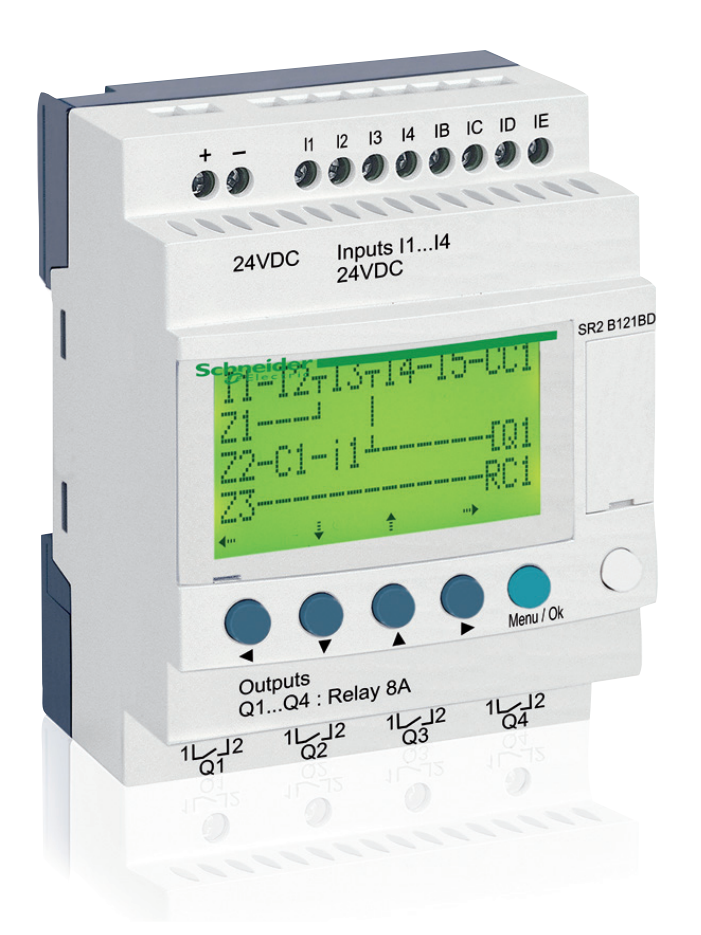

# Zelio Logic

## Smart relays

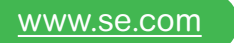

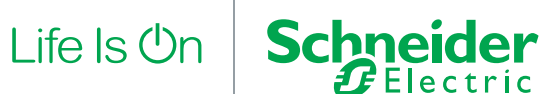

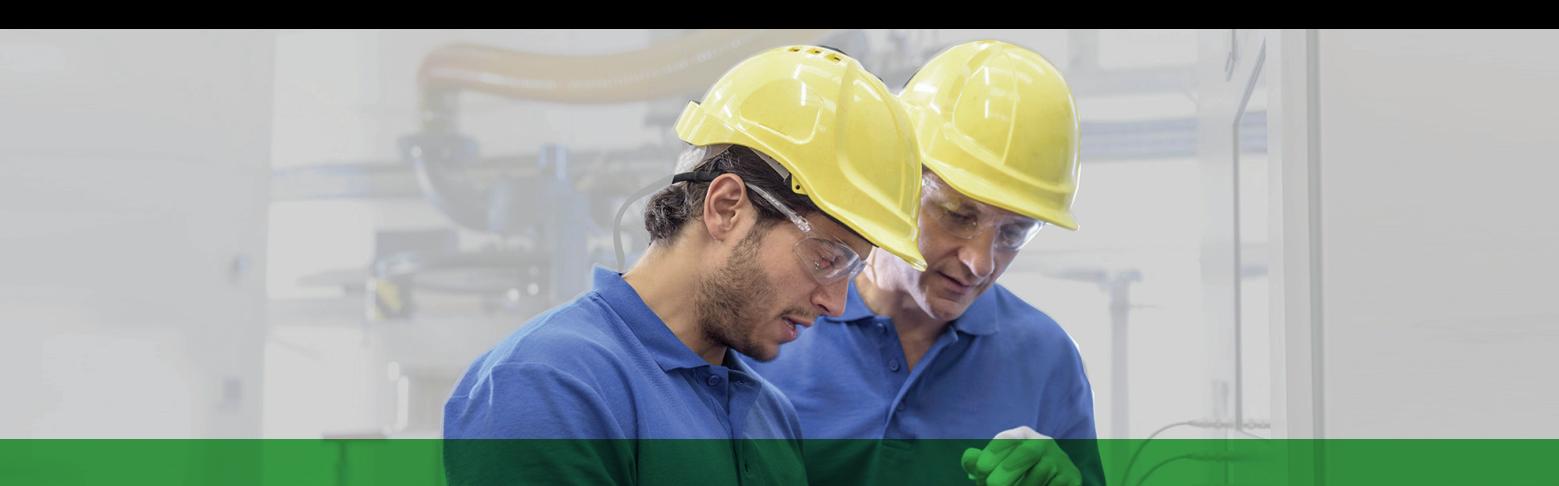

## Quick access to product information

### Get technical information about your product

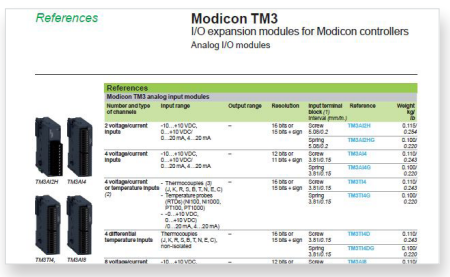

Each commercial reference presented in a catalog contains a hyperlink. Click on it to obtain the technical information of the product:

- Characteristics, Dimensions and drawings, Mounting and clearance, Connections and schemas, Performance curves
- Product image, Instruction sheet, User guide, Product certifications, End of life manual

### Find your catalog

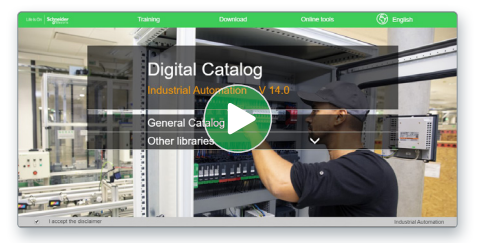

- > With just 3 clicks, you can access the Industrial Automation and Control catalogs, in both English and French
- > Consult digital automation catalogs at Digi-Cat Online

### Select your training

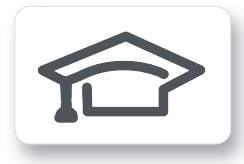

> Find the right Training for your needs on our Global website > Locate the training center with the selector tool, using this link

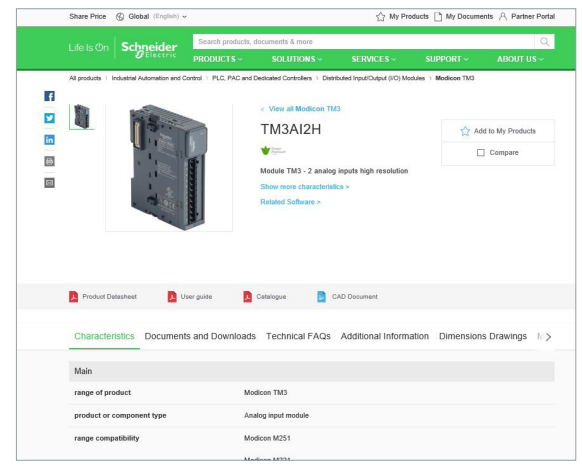

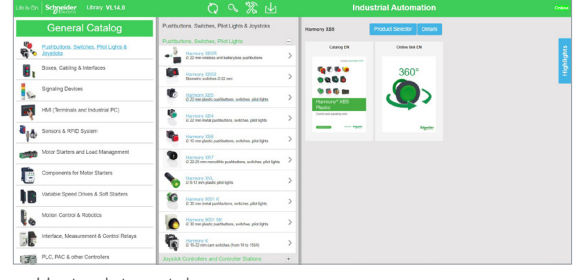

- Up-to-date catalogs
- Embedded product selectors,360° pictures
- Optimized search by commercial references

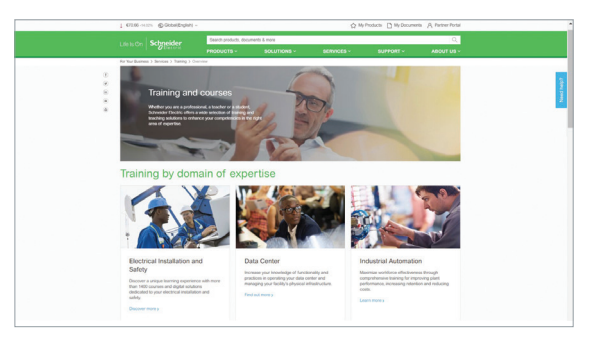

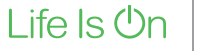

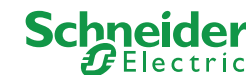

## Contents

### Zelio Logic

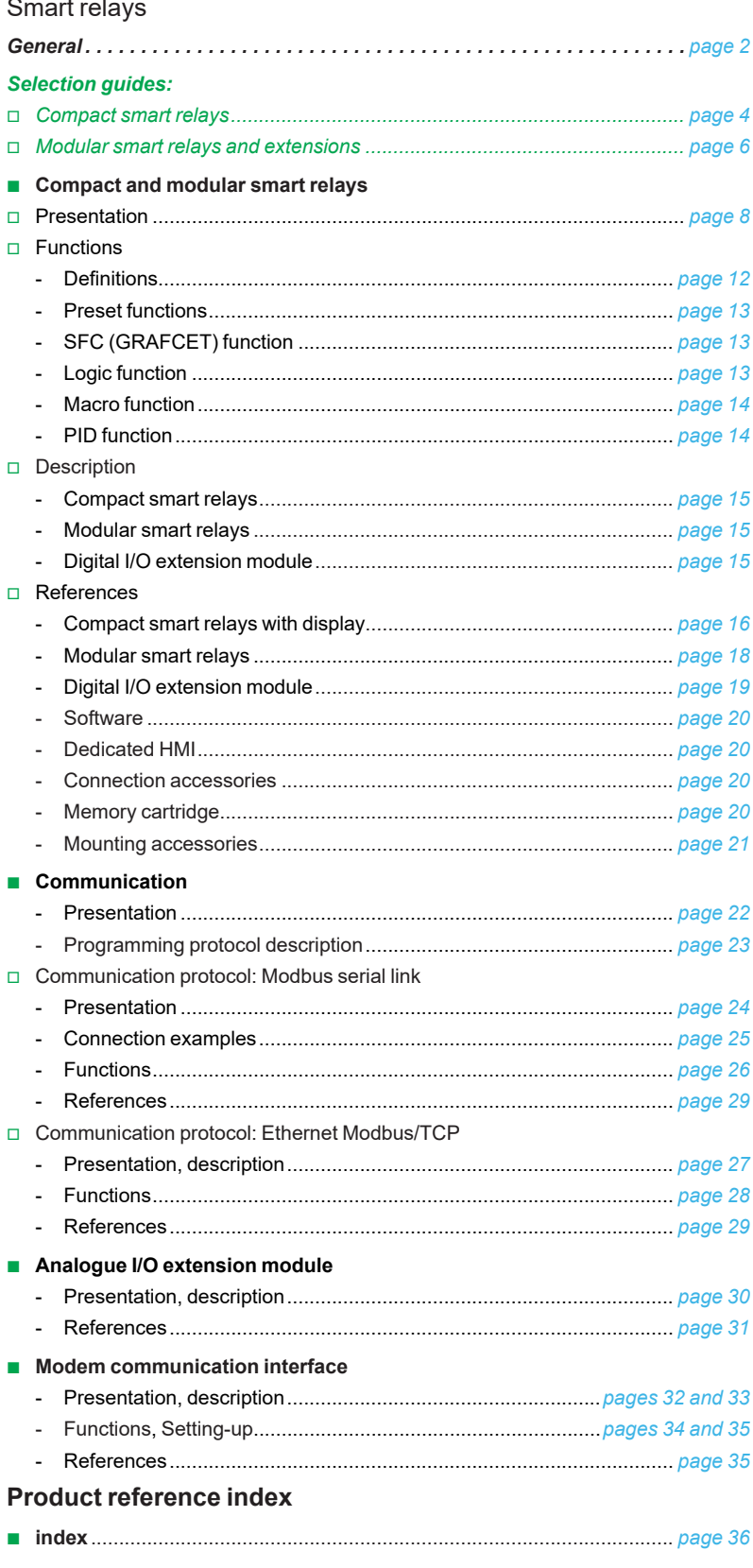

### *General* **Zelio Logic**  Smart relays for simple automation solutions

### Step into an intuitive world!

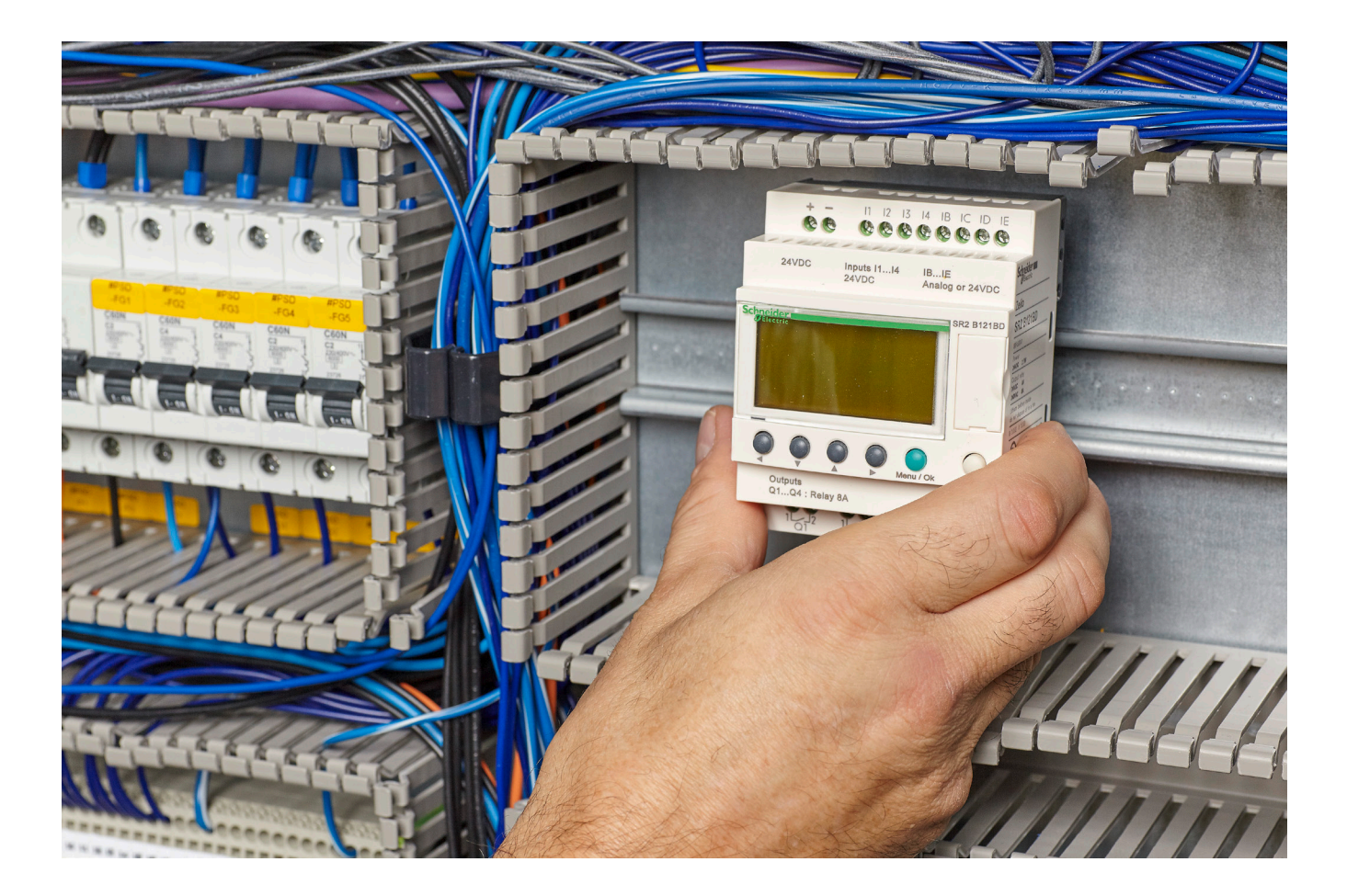

Designed for the management of simple automation systems, Zelio Logic smart relays, with their unique combination of value for money and ease of use, provide a real alternative to solutions based on hard-wired logic or dedicated cards.

Simple to select, install, and program, Zelio Logic is suitable for all your applications.

Zelio Logic is a flexible solution, offering you the choice of two ranges:

- > Compact versions with fixed configurations
- > Modular versions that allow the use of extension modules with two programming languages (FBD or ladder).

Life Is On Schneider

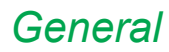

### *General* **Zelio Logic**  Smart relays for simple automation solutions

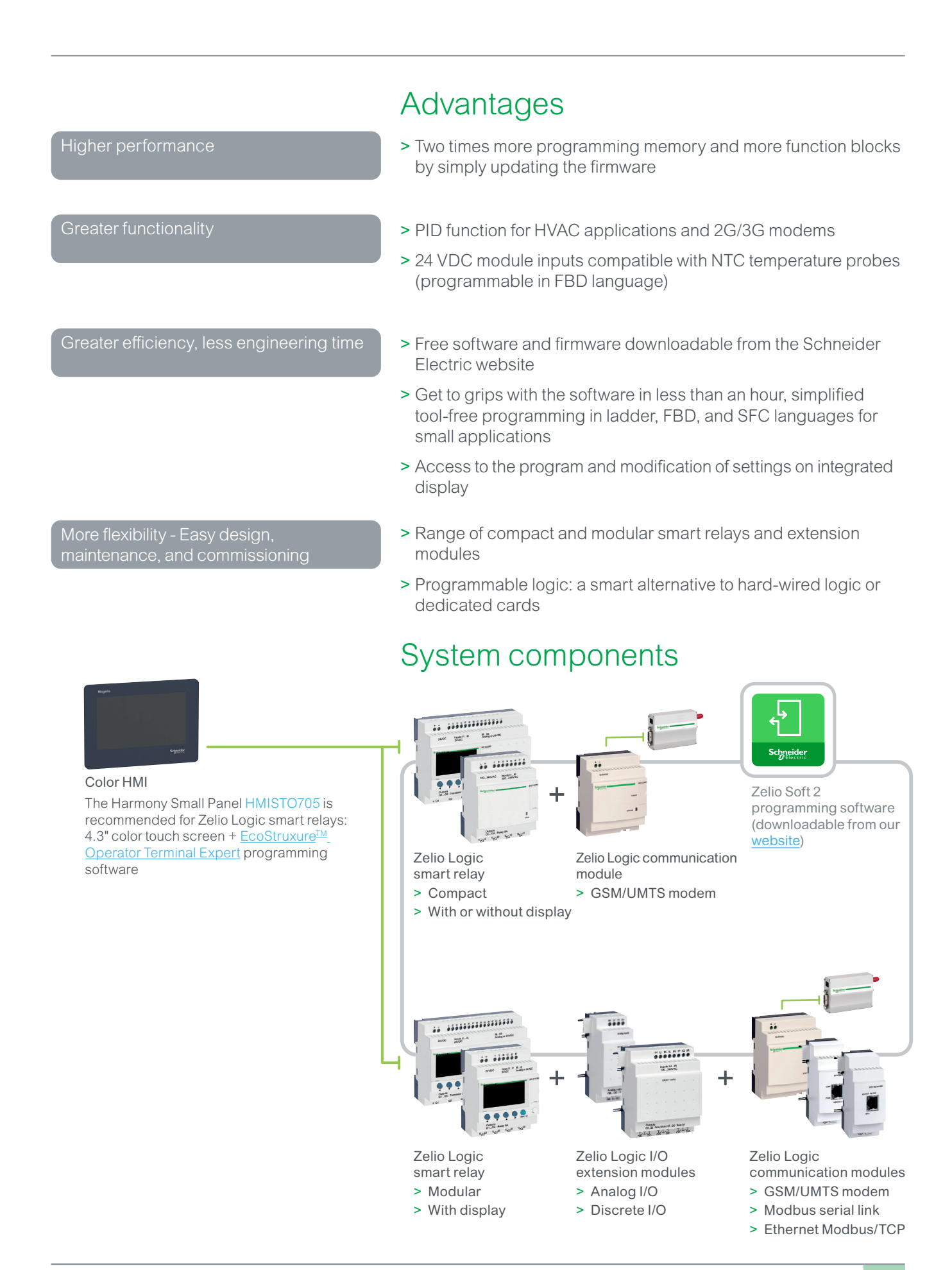

### **Selection guide**

## Zelio Logic<br>Compact smart relays

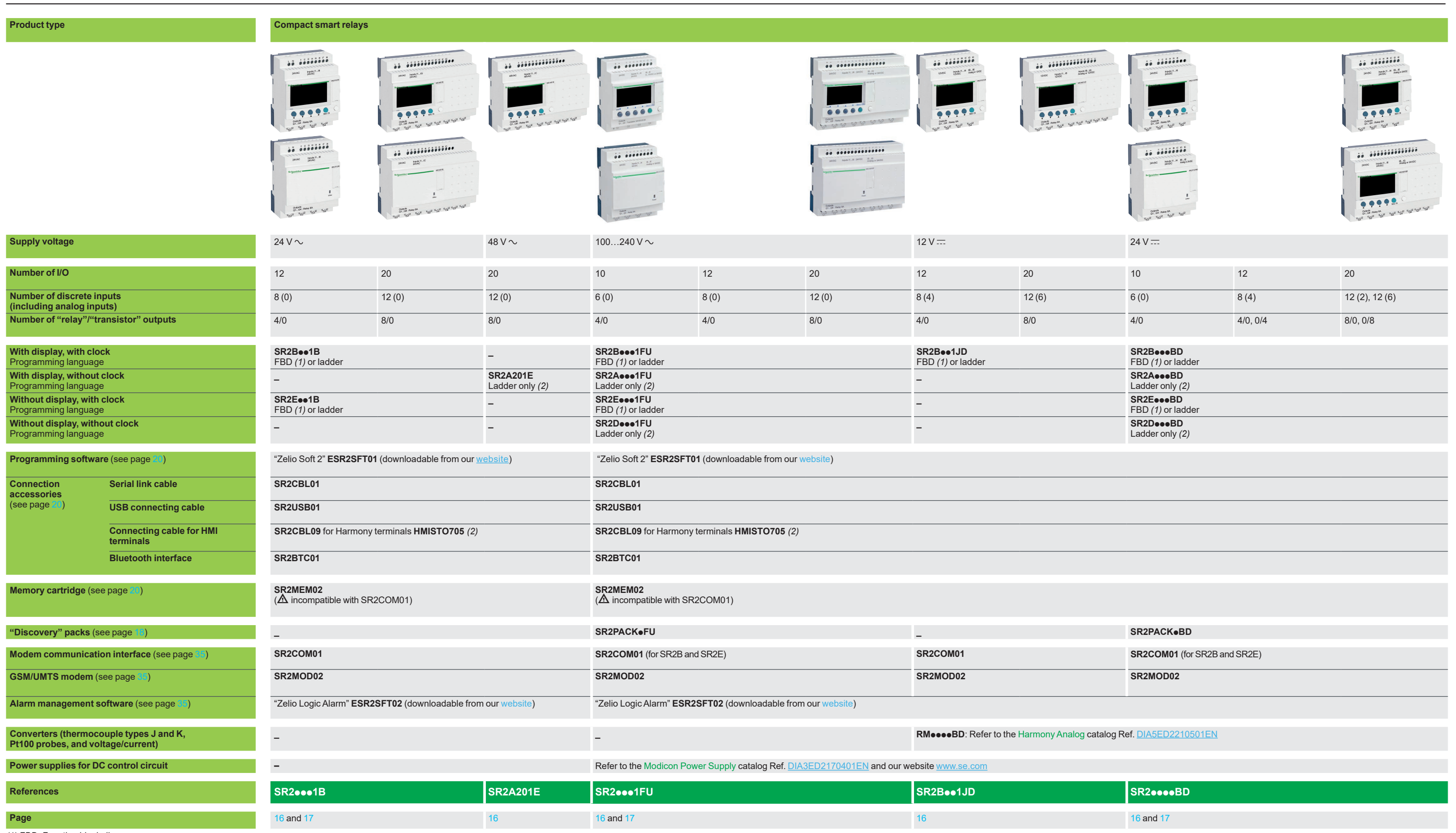

*(1) FBD: Function block diagram.*

*(2) The Harmony HMISTO705 terminals cannot be used on logic modules that only use the LADDER language.*

### *Selection guide*

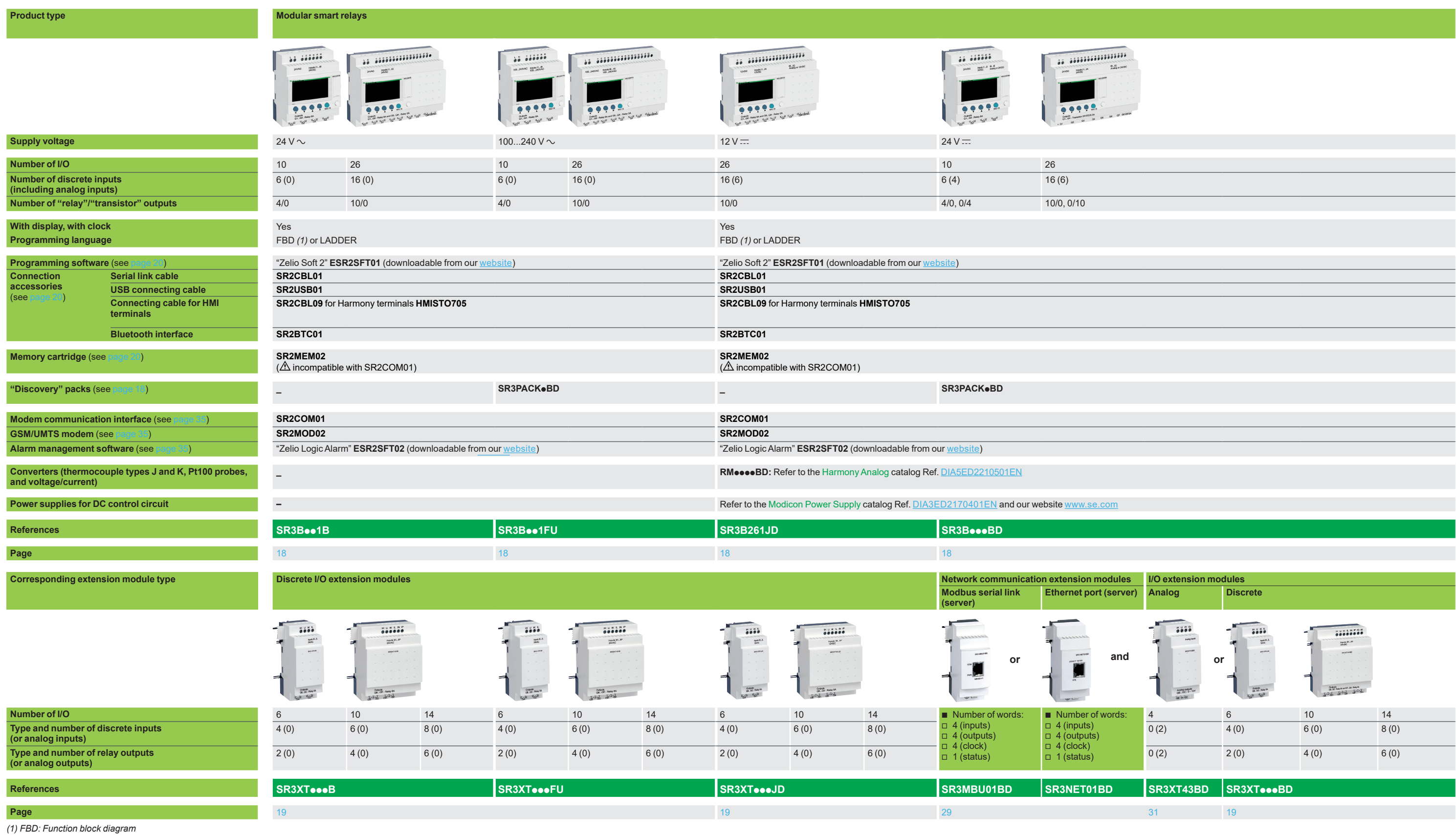

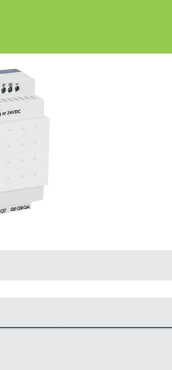

### **Zelio Logic**

Modular smart relays I/O extension modules Network communication extension modules

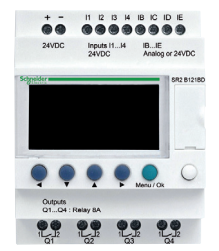

*Zelio Logic compact smart relay*

#### **Combination of modular smart relays and extension modules**

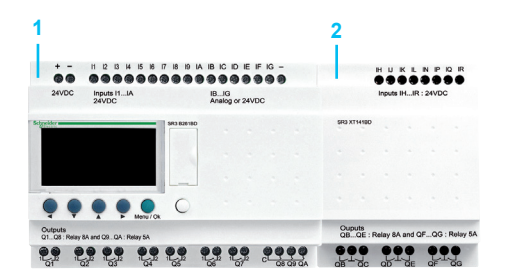

- **1** Modular Zelio Logic smart relay (10 or 26 I/O)
- **2** Discrete (6, 10, or 14 I/O) or analog (4 I/O) I/O extension module

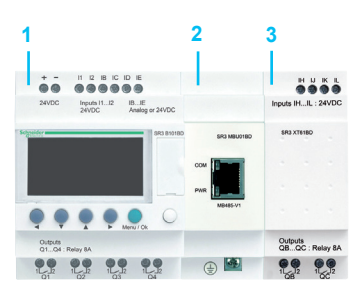

- **1** Modular Zelio Logic smart relay (10 or 26 I/O)
- **2** Modbus serial link or Ethernet Modbus/TCP network communication extension modules
- **3** Discrete (6, 10, or 14 I/O) or analog (4 I/O) I/O extension module

d *Observe the order of assembly above when using a Modbus server or Ethernet server network communication extension module and a discrete or analog I/O extension module.*

*An I/O extension module cannot be inserted before a network communication extension module.*

### **Presentation**

Zelio Logic smart relays are designed for use in small automated systems. They are used in both the industrial and commercial sectors.

- **For industry:**
- $\Box$  automation of small finishing, production, assembly, or packaging machines
- $\Box$  small automated systems operating at 48 V  $\sim$  (hoisting application, etc.)
- $\Box$  decentralized automation of ancillary equipment for large and medium-sized machines (in the textile, plastics, materials processing sectors, etc.)
- $\Box$  automation systems for agricultural machinery (irrigation, pumping, greenhouses, etc.)
- **For the commercial/building sectors:**
- $\Box$  automation of barriers, roller shutters, access control
- $\Box$  automation of lighting systems
- $\Box$  automation of compressors and air conditioning systems
- $\Box$  etc.

Their compact size and ease of setup make them a competitive alternative to solutions based on cabled logic or specific cards.

#### **Programming**

Simple programming, backed up by the universal nature of the languages, meets the requirements of automation specialists and the needs of electricians. Programming can be performed:

- □ locally, using the buttons on the Zelio Logic smart relay (ladder language)
- □ on a PC using "Zelio Soft 2" software

When using a PC, programming can be performed either in ladder language or in function block diagram (FBD) language (see page 10).

The LCD display unit backlight *(1)* is activated by pressing one of the six programming buttons on the Zelio Logic smart relay or by programming with "Zelio Soft 2" software (e.g. flashing when diagnosing a malfunction).

The clock has a lithium battery, which gives it an independent operating time of 10 years. Data backup (preset values and current values) is provided by an EEPROM Flash memory (with the same lifetime as the smart relay).

#### **Compact smart relays**

Compact smart relays meet requirements for simple automation systems. The number of I/O can be:

- 12 or 20 I/O, supplied with 24 V  $\sim$  or 12 V  $\equiv$  power
- 20 I/O, supplied with 48 V  $\sim$  power
- **10, 12, or 20 I/O, supplied with 100...240 V**  $\sim$ **, or 24 V**  $\equiv$  **power**

#### **Modular smart relays and extension modules**

- The number of I/O for modular smart relays can be:
- $\Box$  26 I/O, supplied with 12 V  $\Box$  power

10 or 26 I/O, supplied with 24 V  $\sim$ , 100...240 V  $\sim$ , or 24 V  $\equiv$  power To improve performance and flexibility, Zelio Logic modular smart relays can take

extension modules to obtain a maximum of 40 I/O.

- **B** Modbus serial link or Ethernet Modbus/TCP network communication extension modules, supplied with 24 V  $\equiv$  power via the Zelio Logic smart relay at the same voltage
- Analog I/O extension module with 4 I/O, supplied with 24 V  $\equiv$  power via the Zelio Logic smart relay at the same voltage
- Discrete I/O extension modules with 6, 10, or 14 I/O, supplied with power via the Zelio Logic smart relay at the same voltage

*(1) LCD: Liquid crystal display*

### *Presentation (continued)* **Zelio Logic**

## Compact and modular smart relays

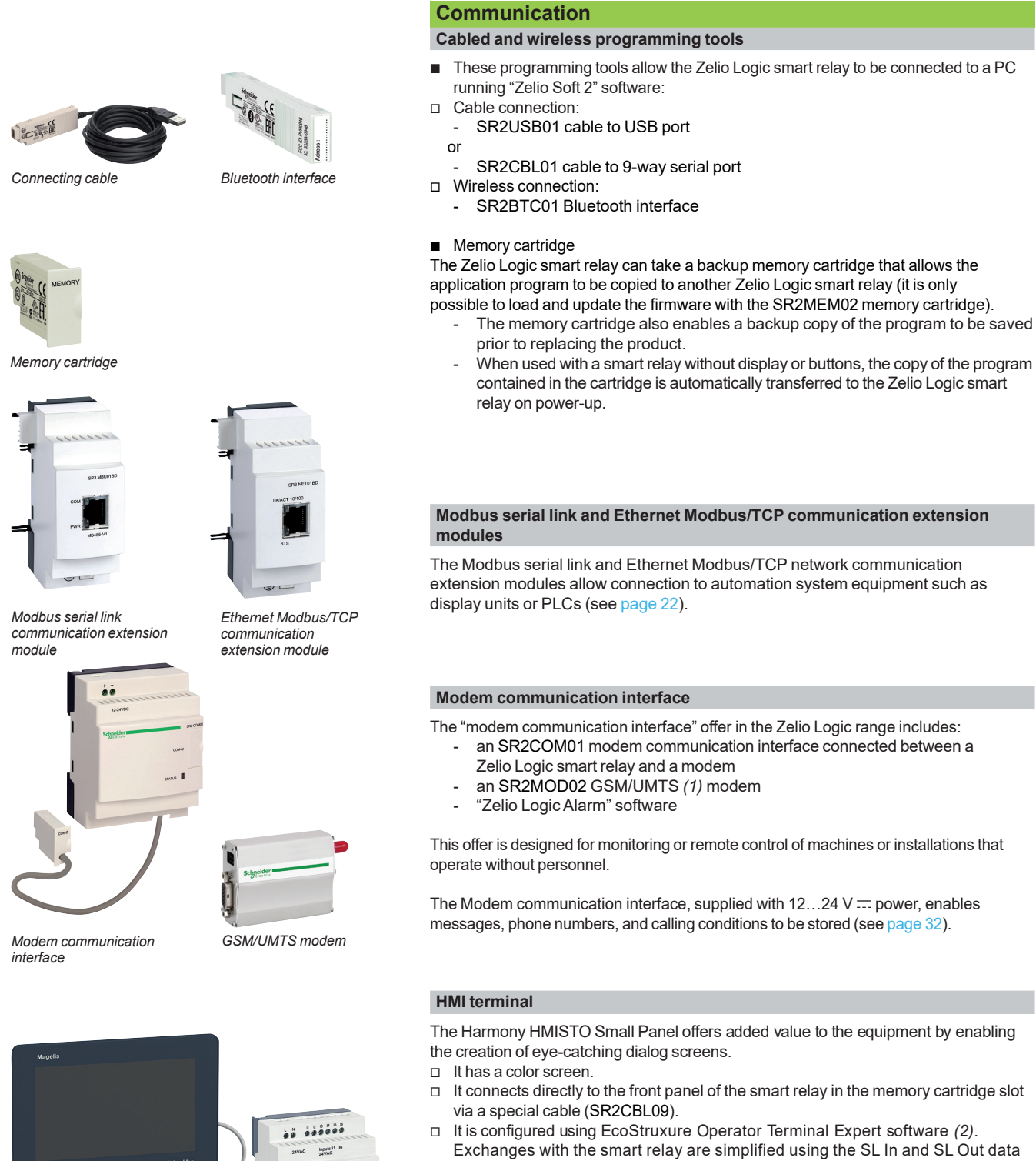

exchange blocks in "Zelio Soft 2" software (FBD language only). 24 words can be exchanged in each direction.

*(1) Global System Mobile (2G)/Universal Mobile Telecommunications System (3G) (2) Visit EcoStruxure Operator Terminal Expert on our website.*

*Zelio Logic compact smart relay + SR2CBL09 cable*

*HMISTO705 Small* 

*Panel*

### *Presentation*

**Zelio Logic** Compact and modular smart relays "Zelio Soft 2" programming software

### **"Zelio Soft 2" for PC – version 5.1** *(1)*

#### "Zelio Soft 2" software enables:

- $\blacksquare$  programming in ladder language or function block diagram (FBD) language (see page 12)
- $\blacksquare$  simulation, monitoring, and supervision
- $\Box$  uploading and downloading of programs
- $\blacksquare$  print-out of customized files
- $\Box$  automatic program compilation
- $\blacksquare$  online help

#### **Consistency checks and application languages**

"Zelio Soft 2" monitors applications by means of its consistency check function. An indicator turns red at the slightest input error (ladder language). The problem can be located by simply clicking the mouse.

"Zelio Soft 2" software allows users to switch between the six available languages (English, French, German, Italian, Portuguese, and Spanish) at any time and edit the application file in the selected language.

#### **Inputting messages for display on Zelio Logic**

"Zelio Soft 2" software allows text function blocks to be configured, which can then be displayed on Zelio Logic smart relays that have a display.

#### **Program testing**

Two test modes are provided:

- Simulation mode in "Zelio Soft 2" is used to test a program without a Zelio Logic smart relay, i.e. to:
- $\square$  enable discrete inputs
- $\Box$  display output status
- $\Box$  vary the voltage of the analog inputs
- $\Box$  enable the programming buttons
- $\square$  simulate the application program in real time or in accelerated time
- $\Box$  display the different active program elements dynamically in red
- **Monitoring** mode is used to test the program executed by the smart relay, i.e. to:
- $\square$  display the program "online"
- $\Box$  force inputs, outputs, auxiliary relays, and current function block values
- $\Box$  adjust the date and time
- $\Box$  switch from STOP mode to RUN mode and vice versa

In simulation or monitoring mode, the supervision window allows users to view the status of the smart relay I/O within the application environment (diagram or image).

*(1) These functions exist for versions*  $\geq$  *V 5.1.* 

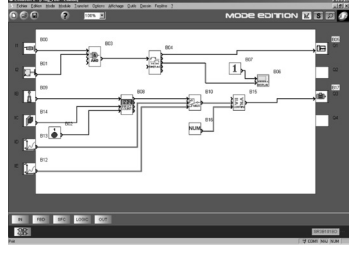

*Programming in FBD language*

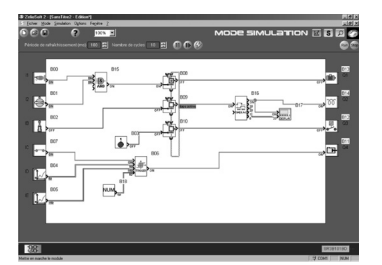

*Simulation mode*

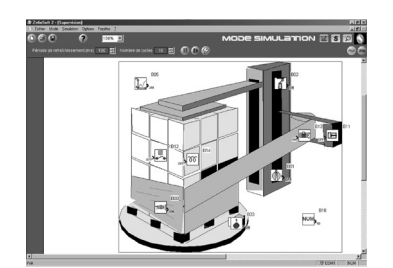

*Supervision window*

### **Zelio Logic**

Compact and modular smart relays "Zelio Soft 2" programming software

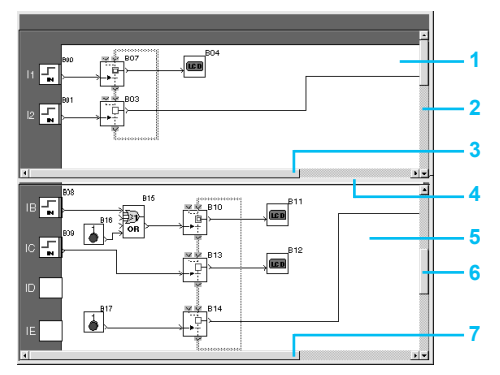

*Structure of a split wiring sheet*

### **User interfaces**

"Zelio Soft 2" software (versions  $\ge$  4.1) improves the ease of use of user interfaces for the following functions:

#### **"Split wiring sheet" function (ladder and FBD language)**

The wiring sheet can be split into two to allow two separate parts of the wiring sheet to be displayed on the same screen. This can be used to:

- $\blacksquare$  Display the required function blocks in the top and bottom parts of the screen
- $\blacksquare$  Move the split bar as required
- $\Box$  Connect the function blocks between the two parts of the wiring sheet

The split wiring sheet is structured as follows:

- **1** View of top part
- **2** Top window vertical scroll bar<br>**3** Top window horizontal scroll b
- **3** Top window horizontal scroll bar<br>**4** Split bar
- **4** Split bar
- **5** View of bottom part
- **6** Bottom window vertical scroll bar
- **7** Bottom window horizontal scroll bar

#### **"Replace function block" function (FBD language)**

This function allows a block to be replaced without losing the input and output connections.

E.g. replacing an "OR" block with a "NOR" block

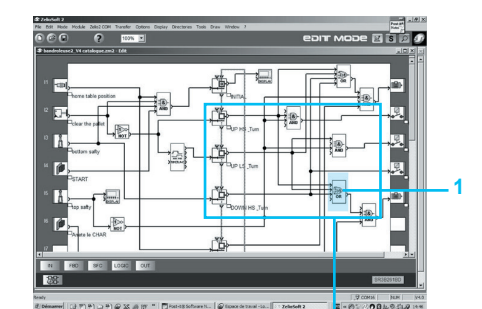

**1** "OR" block to be replaced

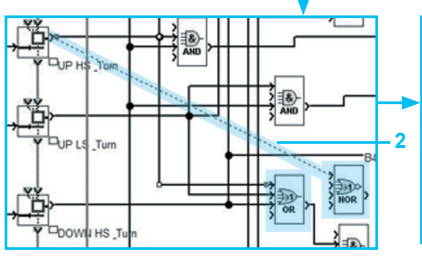

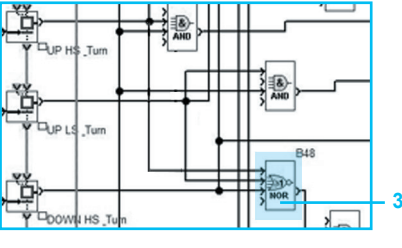

**2** Move the links to the new "NOR" block

**3** Delete the "OR" block and position the "NOR" block in its place

### **"Time Prog simulation" (ladder and FBD languages)**

Ladder or FBD program simulation mode allows the program to be debugged by simulating it on the software workshop host computer.

A function allows the time on the simulator clock to be modified by setting it to 3 s before the start of the next event.

The "Next event" button **1** is used to modify the simulator clock **2**.

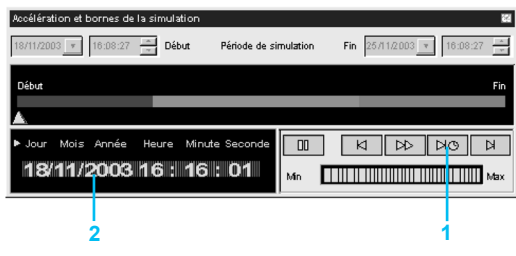

*"Acceleration and simulation terminals" window*

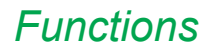

**Zelio Logic** Compact and modular smart relays "Zelio Soft 2" programming software

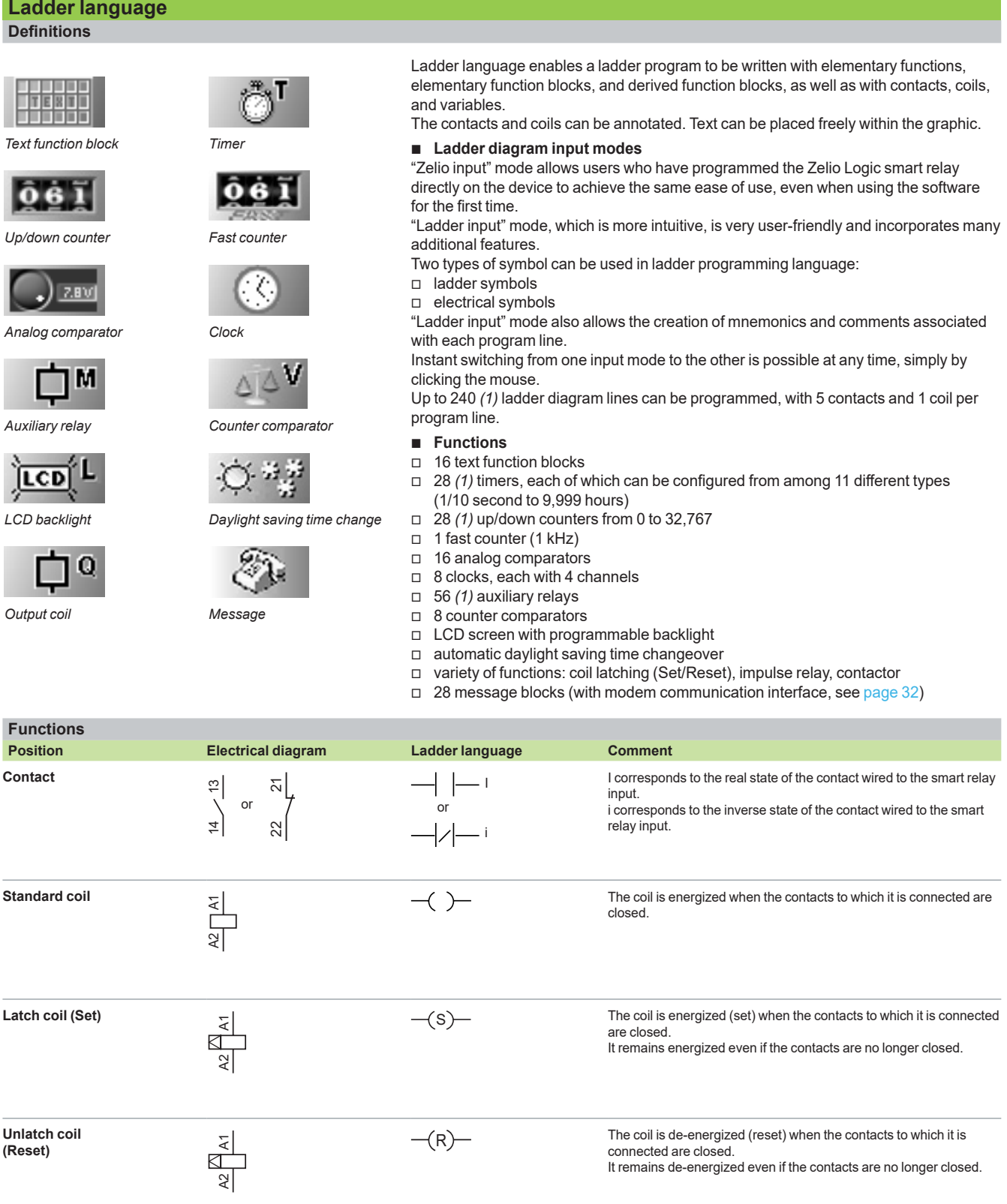

*(1) Possible using version V5.0 and above of "Zelio Soft 2" provided that the SR2COM01 communication module is not used. If this module is used, 16 timers, 16 counters, and 32 auxiliary relays are available and the program is limited to 120 ladder diagram lines.*

### **Function block language (FBD/Grafcet SFC/logic functions)** *(1)*

**Definition:**

FBD language allows graphical programming based on the use of predefined function blocks. It provides the use of 36 pre-programmed functions for counting, time delay, timing, switching threshold definition (e.g. temperature regulation), pulse generation, time programming, multiplexing, and display. There are also 7 SFC functions and 6 logic functions.

### **Pre-programmed functions**

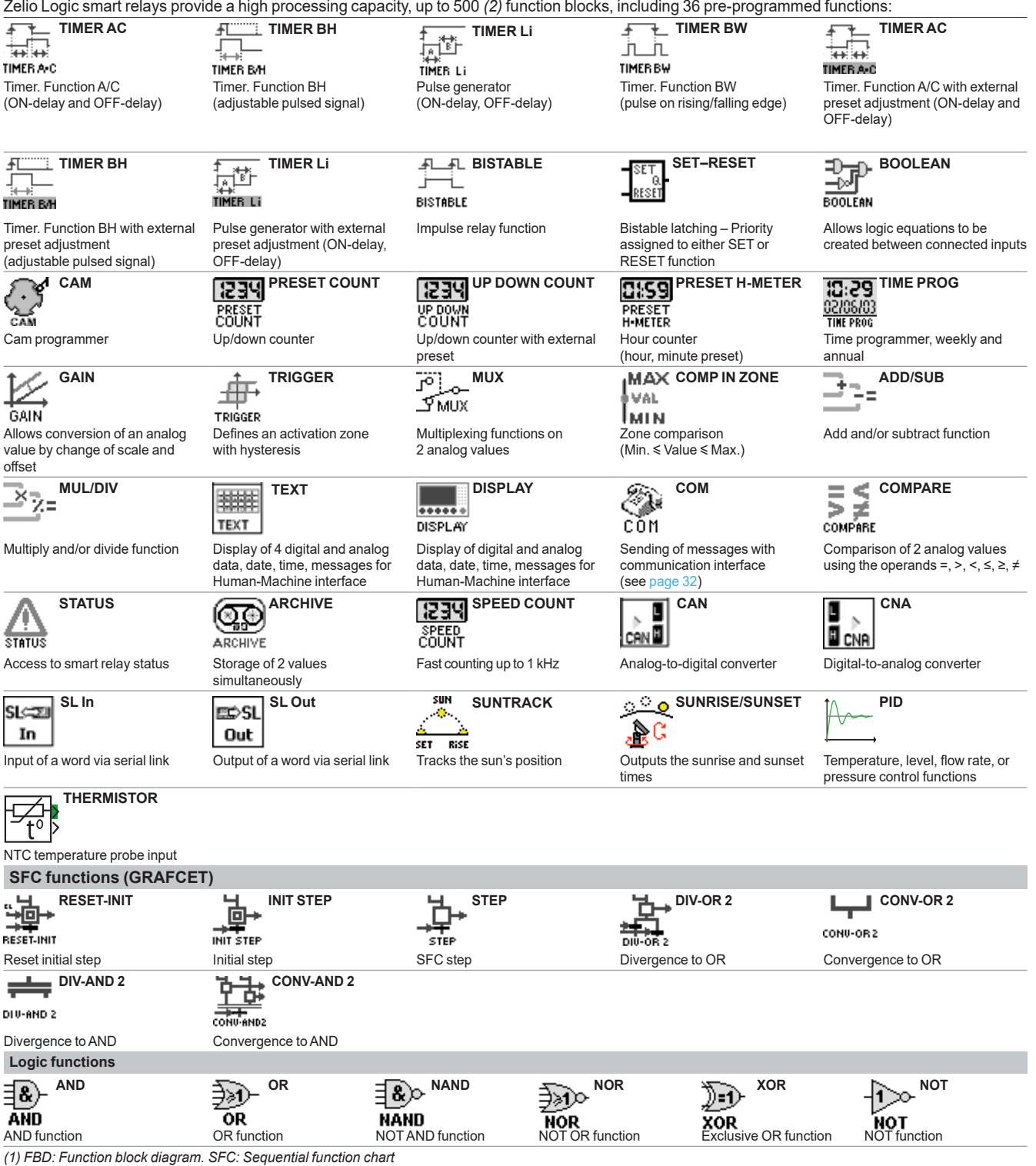

*(2) Possible in version V5.0 or above of "Zelio Soft 2"*

### **Zelio Logic**

Compact and modular smart relays "Zelio Soft 2" programming software

### **Function block language (FBD/Grafcet SFC/logic functions) (continued)**

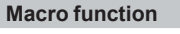

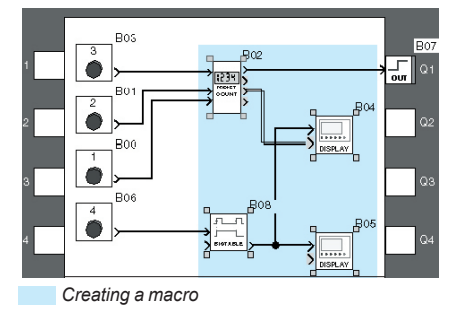

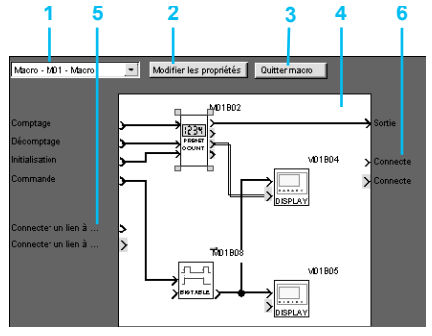

*Inside a macro*

- **1** Select macro
- **2** Edit properties
- **3** Return to external view of a macro
- **4** Internal function block in the macro
- **5** Non-connected inputs<br>**6** Non-connected output
- **6** Non-connected outputs

#### **PID function**

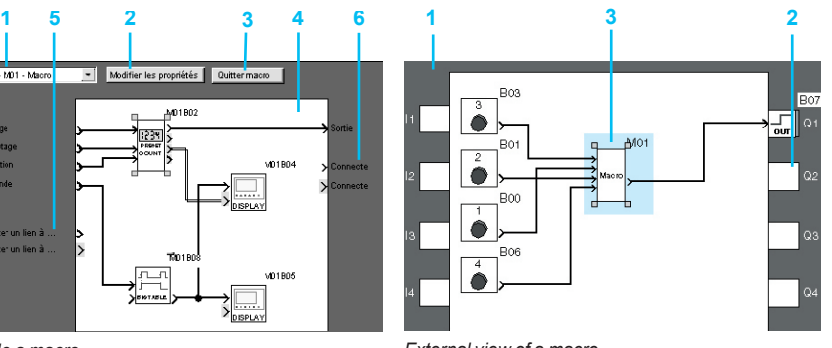

- *External view of a macro*
- **1** Input connections
- **2** Output connection
- **3** Macro function block

#### A macro is a group of function blocks. It is characterized by its number, name, links, internal function blocks (255 max.) and its I/O connections.

Seen from the outside, a macro behaves like a function block with inputs and/or outputs likely to be connected to links.

Once created, a macro can be manipulated like a function block:

- **B** Macro characteristics:
- $\Box$  The maximum number of macros is 64.
- $\Box$  A dedicated macro password can be used to protect their content.
- $\Box$  A macro can be edited/duplicated.
- $\Box$  A macro's comments can be edited.

**B** Macro properties:

A "Macro Properties" dialog box is used to enter or modify the properties of a macro.

- The properties of a macro are as follows:
- $\Box$  Macro name (optional)
- $\Box$  Block symbol, which may be:
	- an identifier
	- an image
- $\square$  Name of inputs
- $\square$  Name of outputs

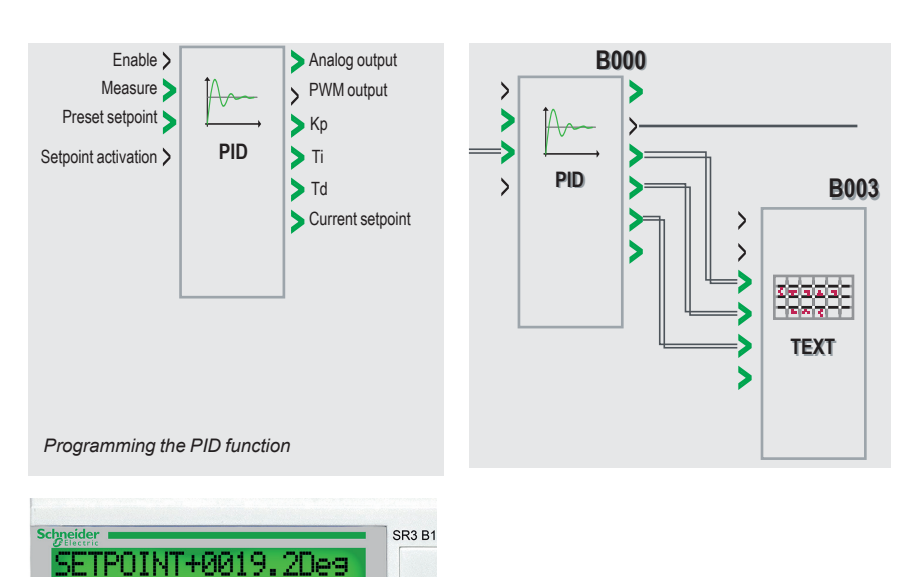

#### **Presentation**

The PID function block is used to program simple temperature, level, or pressure control functions. Two types of output enable adaptation to the most common actuators available on the market:

- $\Box$  Analog output, requiring the use of a modular smart relay and an analog I/O extension module
- $\Box$  PWM output, enabling the integrated outputs in any smart relay to be used. Depending on the period set for PWM, and to help extend service life, a smart relay equipped with transistor outputs is recommended.

#### **Programming**

PID function blocks are available in FBD language. To help with tuning, default parameters are available for several typical applications (flow, level, pressure, temperature). These parameters can be modified.

### **Tuning**

The TEXT and DISPLAY function blocks are used to help tune the control parameters (Kp, Ti, Td) without using Zelio Soft 2: the parameters can be modified directly using the buttons on the front of the smart relay and the display.

*Modifying parameters (Kp, Ti, Td) using the programming and parameter setting buttons*

คคด1ด i=+00180sec P00012sec

### **Zelio Logic** Compact and modular smart relays

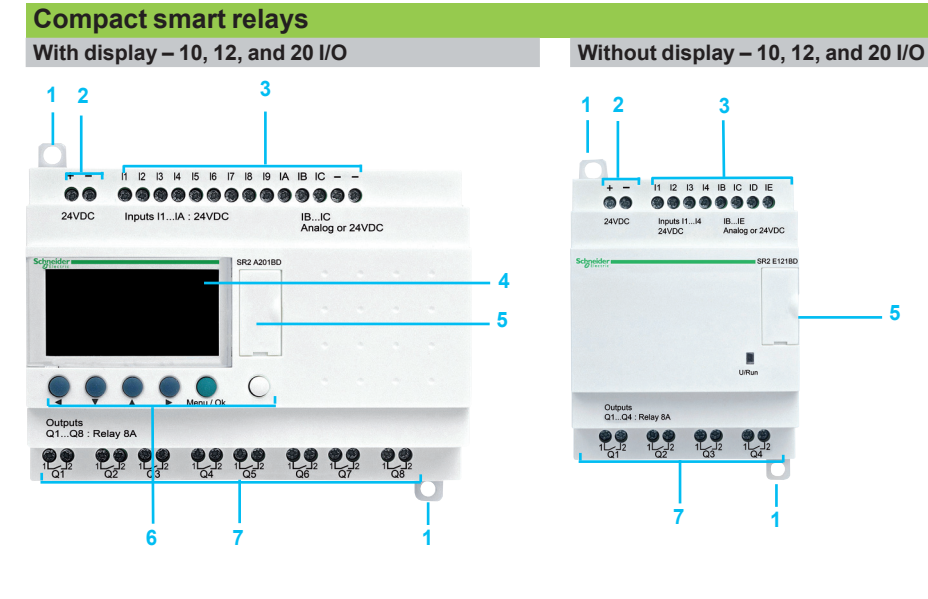

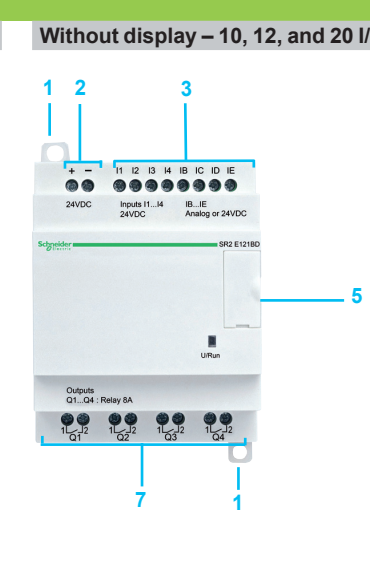

 **2 3** Zelio Logic compact smart relay front panels comprise:

- Two retractable mounting lugs
- **2** Two power supply terminals<br>**3** Terminals for connecting the i
- **3** Terminals for connecting the inputs<br>**4** Backlit LCD display with 4 lines of
- Backlit LCD display with 4 lines of characters
- Slot for memory cartridge or connection to PC, modem communication interface, HMI terminal (Harmony Small Panel), or Bluetooth interface
- 6 buttons for programming and parameter entry
- Terminals for connecting the outputs

### **Modular smart relays**

**With display – 10 and 26 I/O**

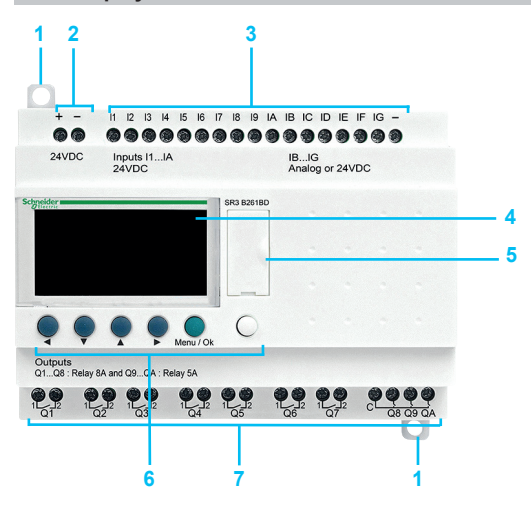

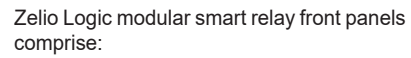

- **1** Two retractable mounting lugs<br>**2** Two power supply terminals
- 
- **2** Two power supply terminals<br>**3** Terminals for connecting the in Terminals for connecting the inputs
- Backlit LCD display with 4 lines of characters
- Slot for memory cartridge or connection to PC, modem communication interface, HMI terminal (Harmony Small Panel), or Bluetooth interface
- 6 buttons for programming and parameter entry
- Terminals for connecting the outputs

 Discrete I/O extension module front panels comprise:<br>1 Two re

- Two retractable mounting lugs
- Terminals for connecting the inputs
- Terminals for connecting the outputs
- Connector for connection to the Zelio Logic smart relay (powered via the Zelio Logic smart relay)
- Locating pegs

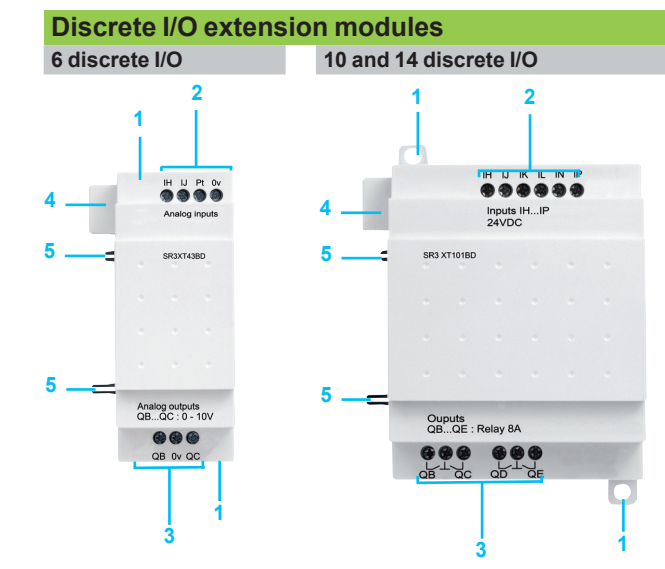

### *References*

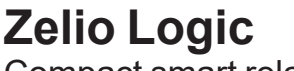

Compact smart relays

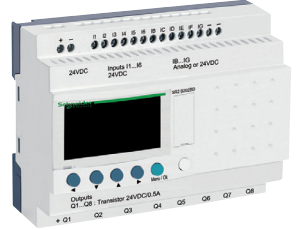

*SR2A201BD*

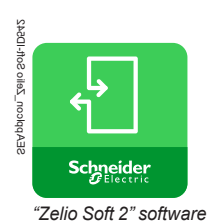

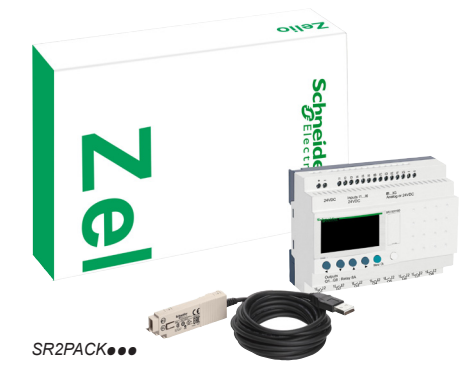

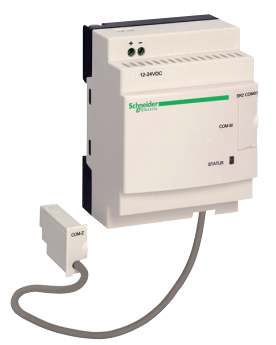

*Modem communication interface*

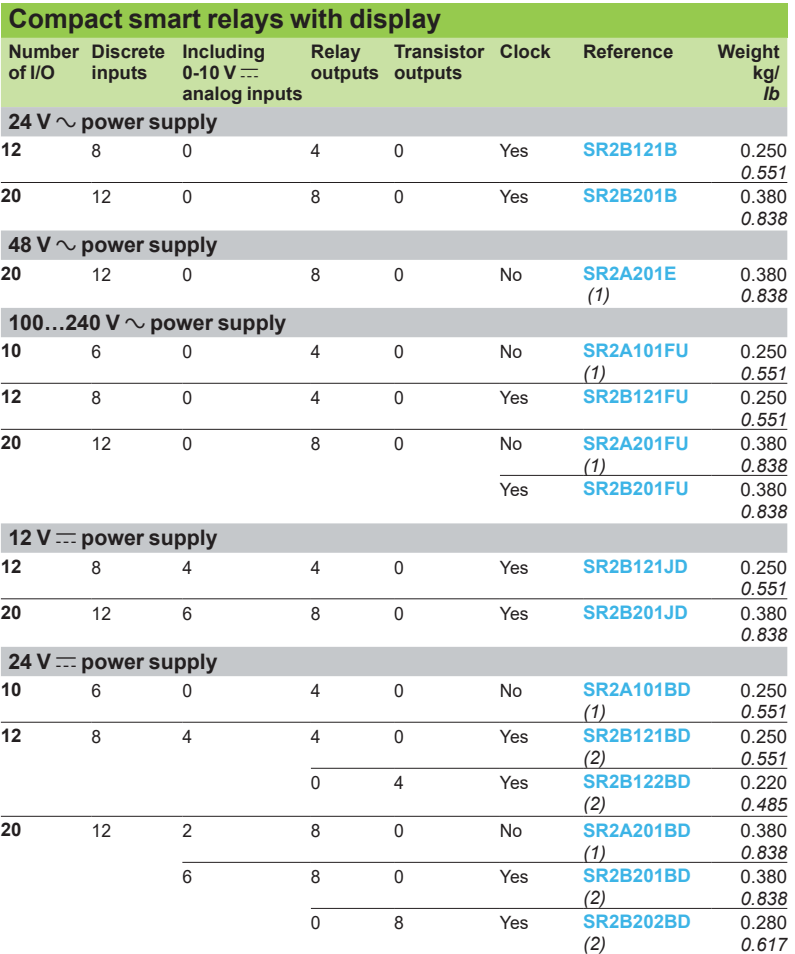

### **"Zelio Soft 2" software**

See page 20.

**Accessories** See page 20.

### **Compact "discovery" packs**

Pack contents:

Compact smart relays with display **SR2Booooo** + PC connecting cable **SR2USB01** 

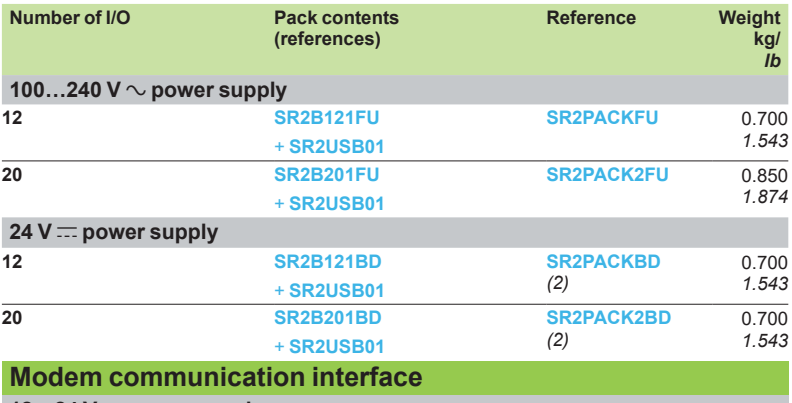

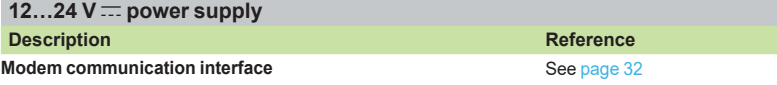

(1) Programming in ladder language only<br>(2) The 0-10 V <del>. ∶</del> analog inputs on SR2B**∙••**BD compact smart relays can be connected to NTC *(negative temperature coefficient) temperature probes. See probes on page 21.*

### *References (continued)*

### **Zelio Logic** Compact smart relays

.. ........ Inputs I1...M<br>24VDC<br>Analogor  $O(1 - 1)$ *SR2E121BD*

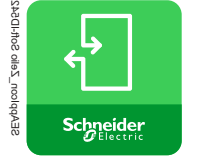

*"Zelio Soft 2" software*

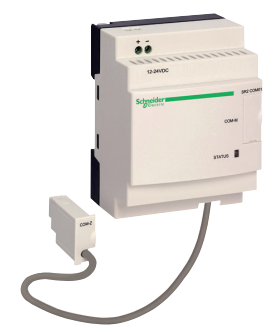

*Modem communication interface*

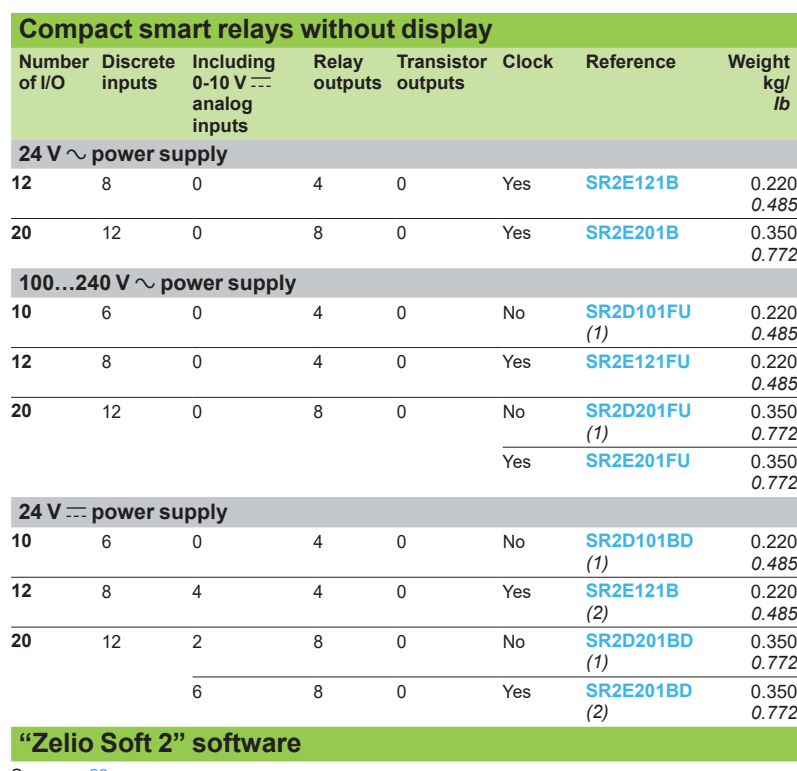

See page 20.

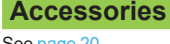

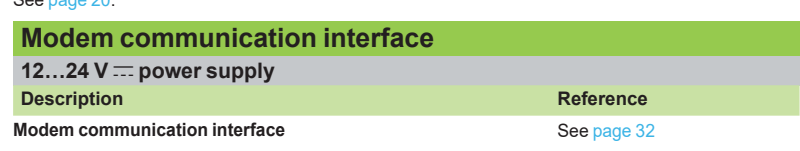

(1) Programming in ladder language only<br>(2) The 0-10 V <del>. −</del> analog inputs on SR2E●●●BD compact smart relays can be connected to NTC *(negative temperature coefficient) temperature probes. See probes on page 21.*

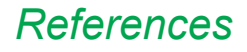

## **Zelio Logic**

Modular smart relays

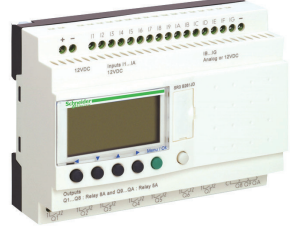

*SR3B261B*

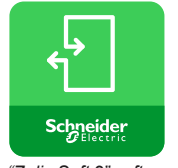

*"Zelio Soft 2" software*

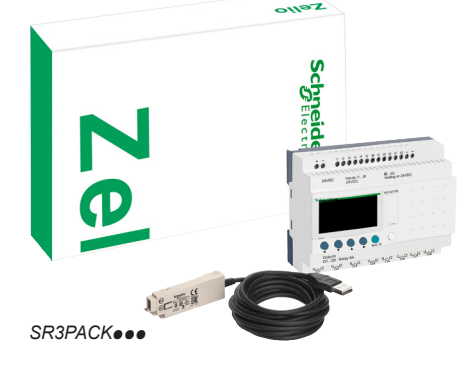

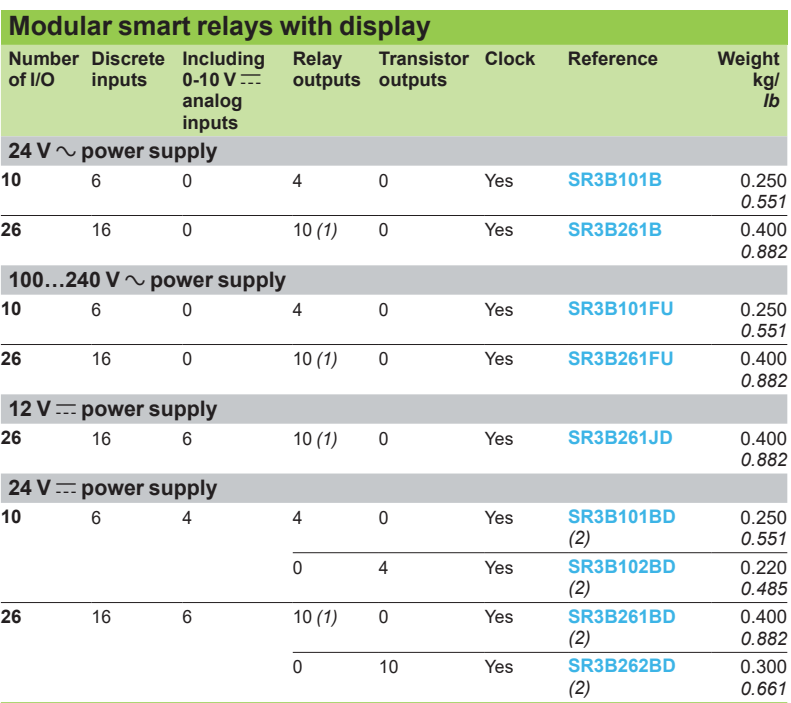

### **"Zelio Soft 2" software**

See page 20.

### **Accessories**

See page 20.

### **Modular "discovery" packs**

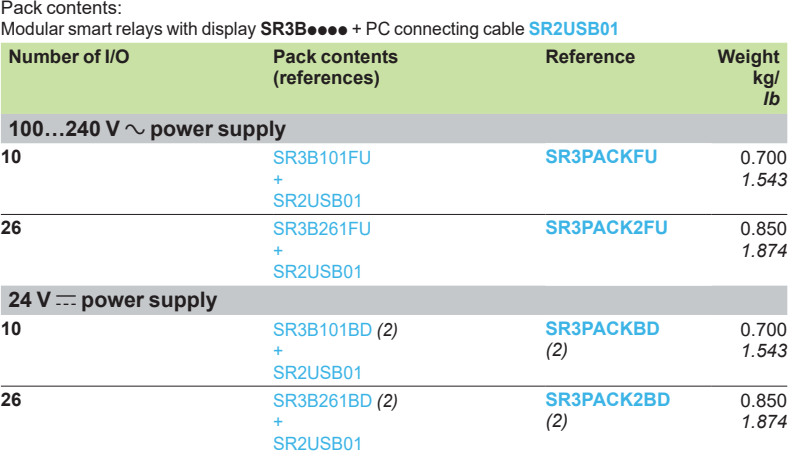

*(1) Including 8 outputs with maximum current of 8 A and 2 outputs with maximum current of 5 A. Note: The Zelio Logic smart relay and its associated extension modules must have an identical voltage to be able to operate together.*

*(2) The 0-10 V*  $\equiv$  analog inputs on SR3BoooBD modular smart relays can be connected to NTC *(negative temperature coefficient) temperature probes. See probes on page 21.*

## **Zelio Logic**

Modular smart relays

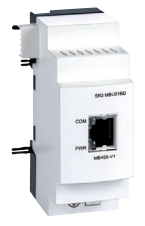

*Modbus serial link communication extension module*

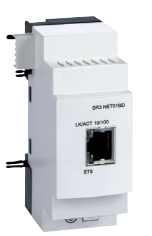

*Ethernet Modbus/TCP communication extension module*

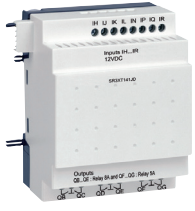

*SR3XT141JD*

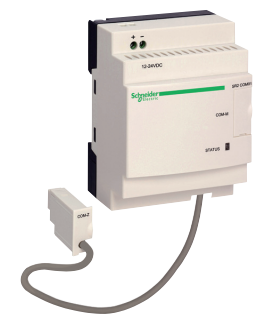

*Modem communication interface*

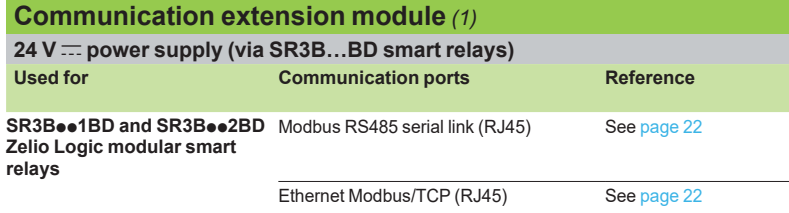

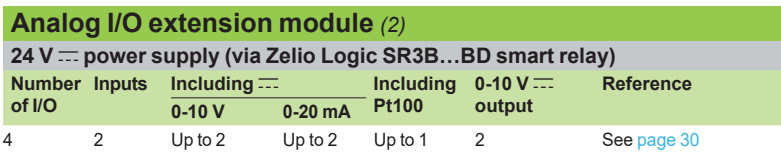

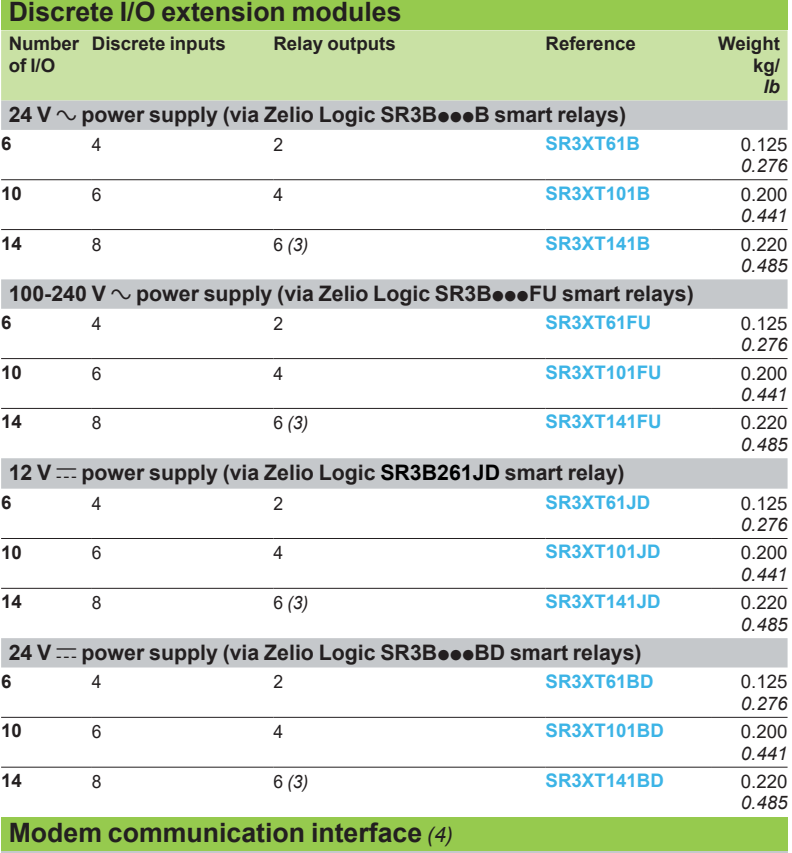

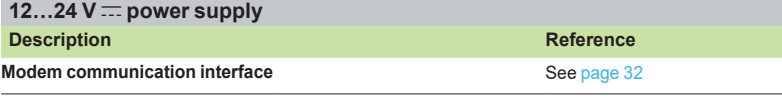

*(1) See page 22.*

*(2) See page 30. (3) Including 4 outputs with maximum current of 8 A and 2 outputs with maximum current of 5 A. (4) See page 32.*

*Note: The Zelio Logic smart relay and its associated extension modules must have an identical voltage to be able to operate together.*

*References (continued)*

### **Zelio Logic** Compact and modular smart relays

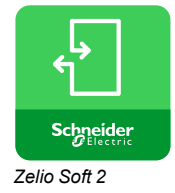

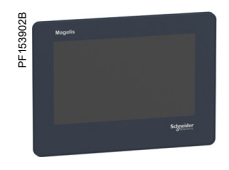

*HMISTO705*

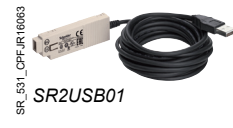

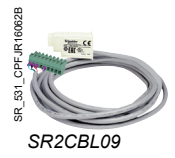

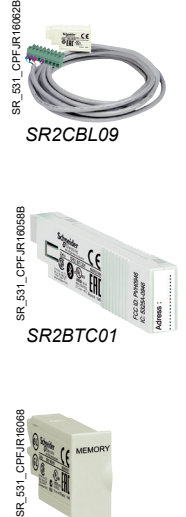

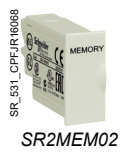

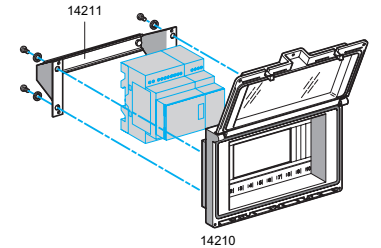

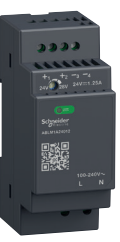

*Modicon regulated switch mode power supply ABLM1A24012*

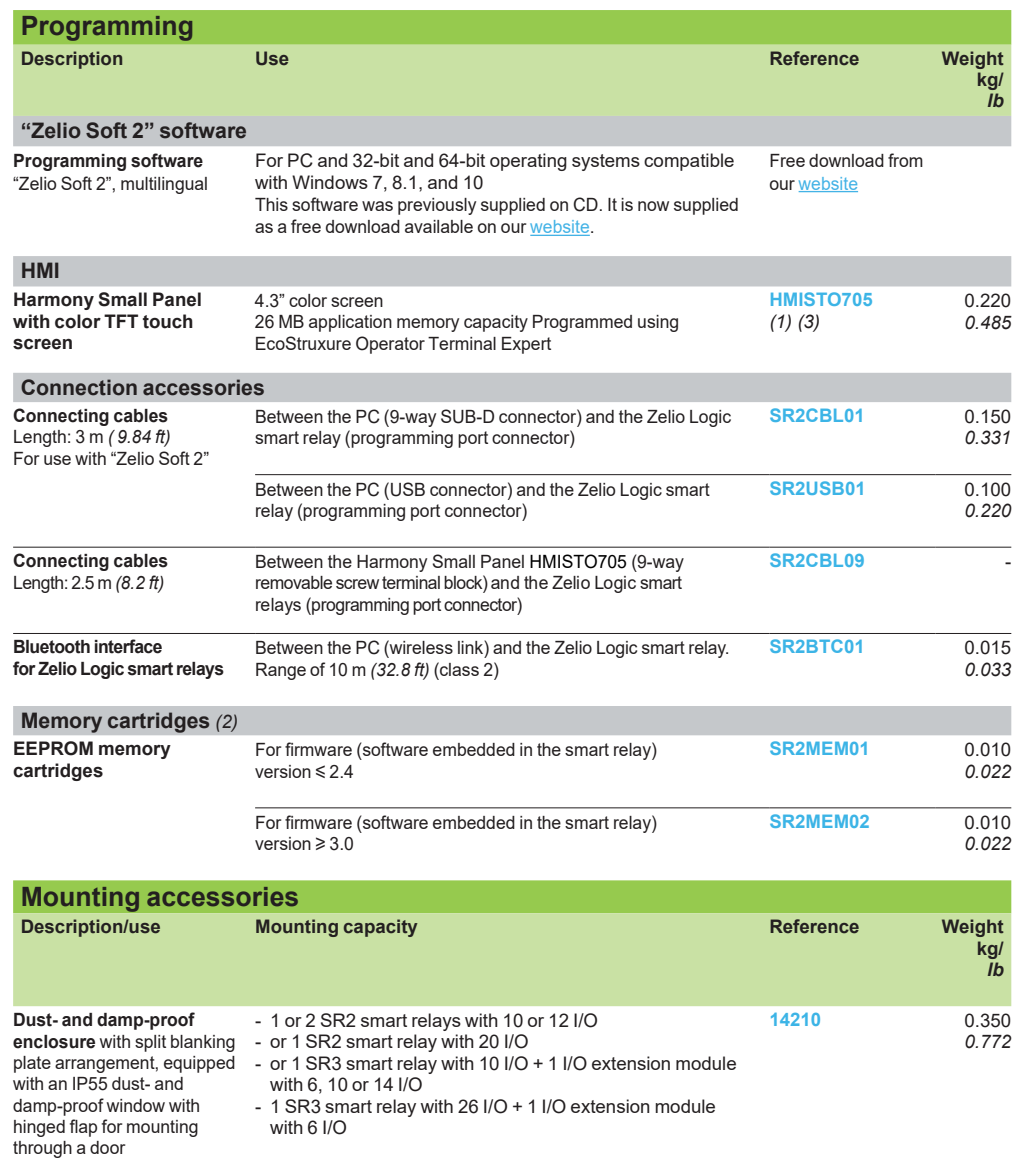

**Online documentation available**

**Mounting bracket and symmetrical mounting rail**

**User Manuals** for direct programming on the Zelio Logic smart relay (in English, French, German, Italian, Portuguese, or Spanish): downloadable from our website.

**14211** 0.210

*0.463*

For mounting enclosure **14210** through a door panel

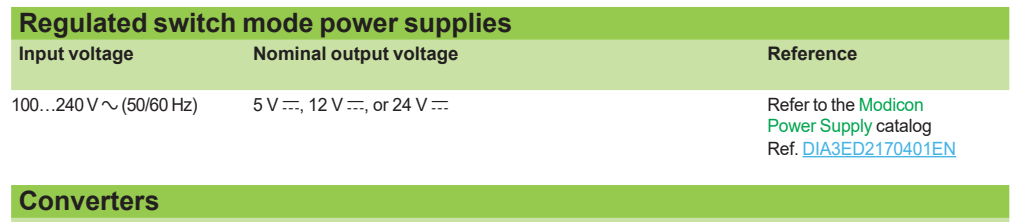

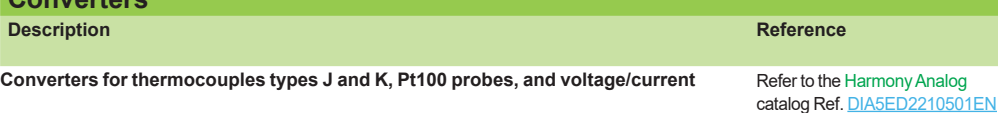

*(1) The SR2CBL09 cable used to connect an HMISTO705 panel to a smart relay must be equipped with a shunt between the terminals marked CTS and RTS. This shunt is included on all cables leaving the factory after June 2017 (date code 1722).*

*(2) The use of memory cartridge SR2MEM02 to load the program is not compatible with the SR2COM01 modem communication interface.*

*(3) The Harmony HMISTO705 terminals cannot be used on logic modules that only use the LADDER language.*

## Zelio Logic<br>Compact and modular smart relays

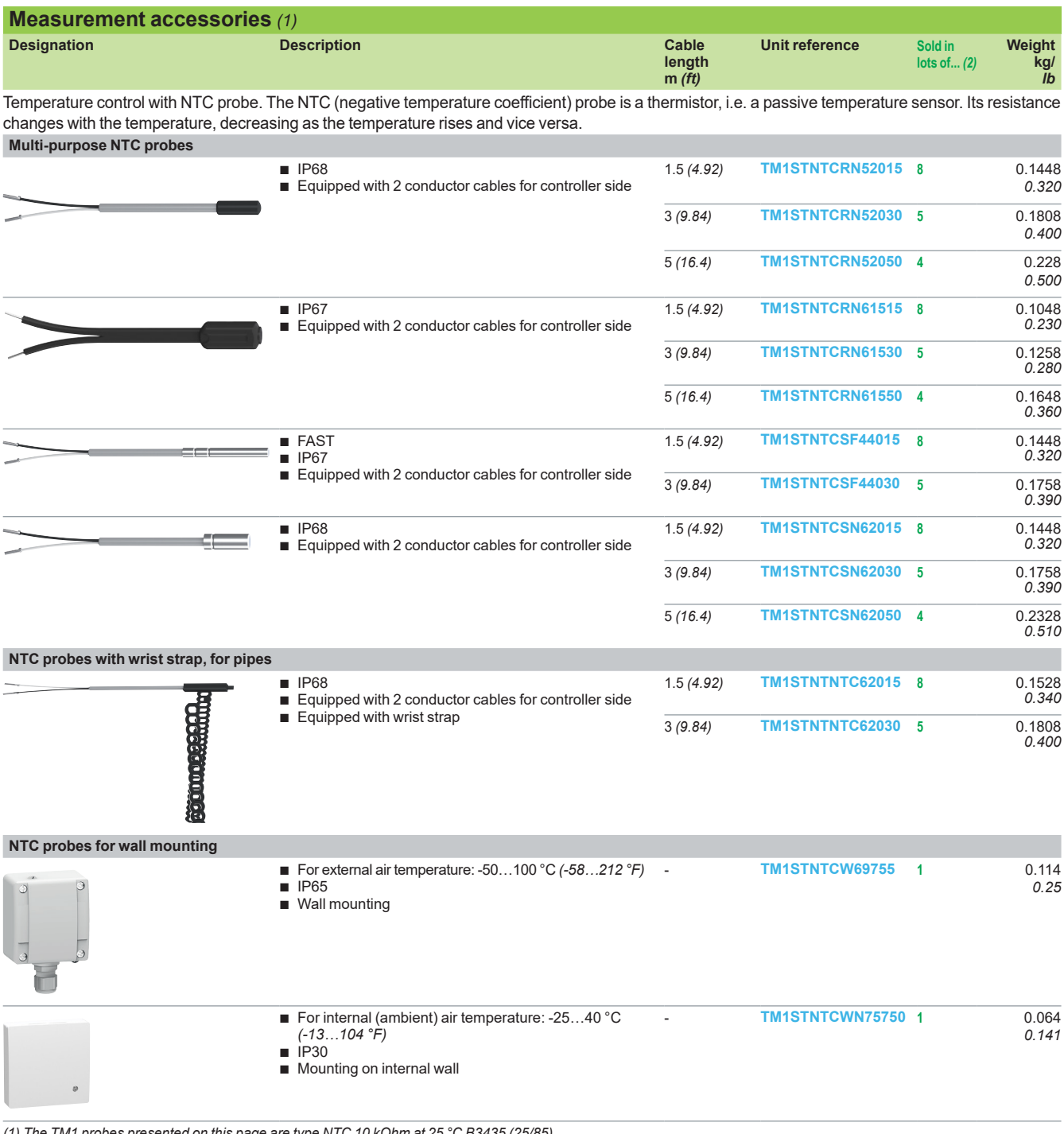

*(1) The TM1 probes presented on this page are type NTC 10 kOhm at 25 °C B3435 (25/85). Other types of probe can be used, as per the table below:*

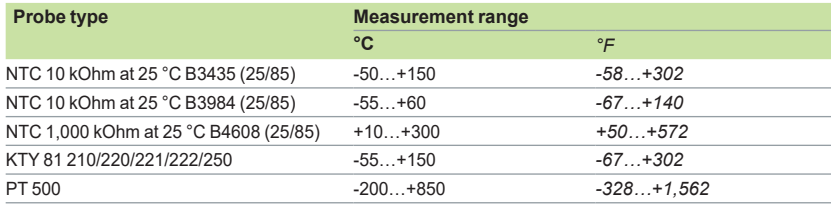

*(2) The value indicated is the number of products supplied when ordering a reference.*

### **Presentation**

In order to communicate with their environment, Zelio Logic compact and modular smart relays and their extension modules are equipped with various types of communication port.

- Compact and modular smart relays feature a serial link port for connecting a PC, the modem communication interface, a memory cartridge slot, or an HMI terminal. This port uses a dedicated Zelio Logic communication protocol.
- **E** Zelio Logic modular smart relay extension modules feature:
- v 1 RS 485 serial link port using the Modbus protocol on the **SR3MBU01BD** extension module
- v 1 Ethernet Modbus/TCP 10/100 base T port on the **SR3NET01BD** extension module

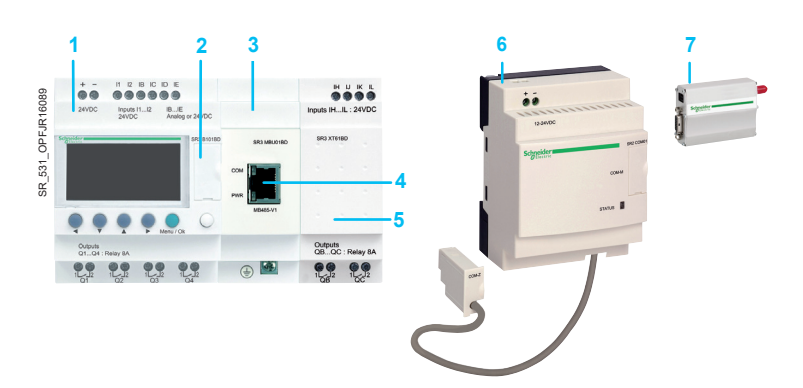

- **1** Modular smart relay (10 or 26 I/O)
- **2** Serial link port, Zelio Logic connector
- **3** Modbus server or Ethernet server communication extension module
- **4** RJ45 connector for Modbus serial link or Ethernet Modbus/TCP network connection
- **5** Discrete (6, 10, or 14 I/O) or analog (4 I/O) I/O extension module
- **6** Modem communication interface<br>**7** GSM/UMTS modem
- **7** GSM/UMTS modem

 $\triangle$  Observe the order of assembly above when using a Modbus serial link (server) or Ethernet *Modbus/TCP (server) network communication extension module and a discrete or analog I/O extension module.*

*An I/O extension module cannot be inserted before the Modbus serial link (server) or Ethernet Modbus/TCP (server) network communication extension module.*

#### **Communication ports on Zelio Logic smart relays and their extension modules**

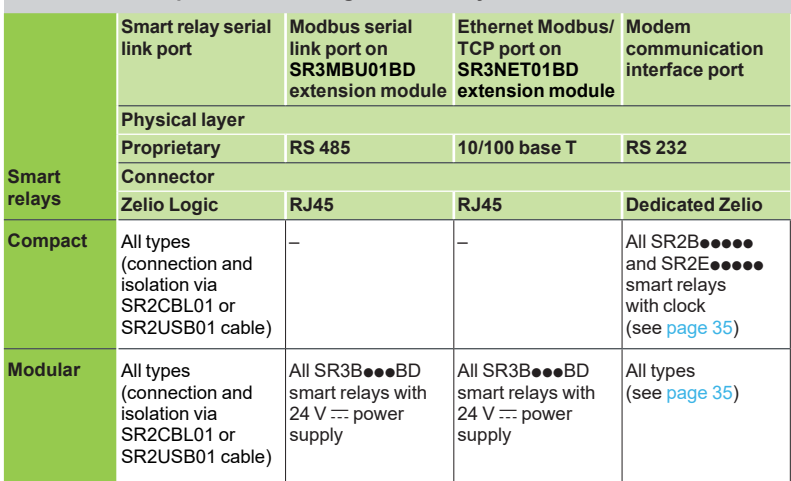

### *Description* **Zelio Logic** Communication

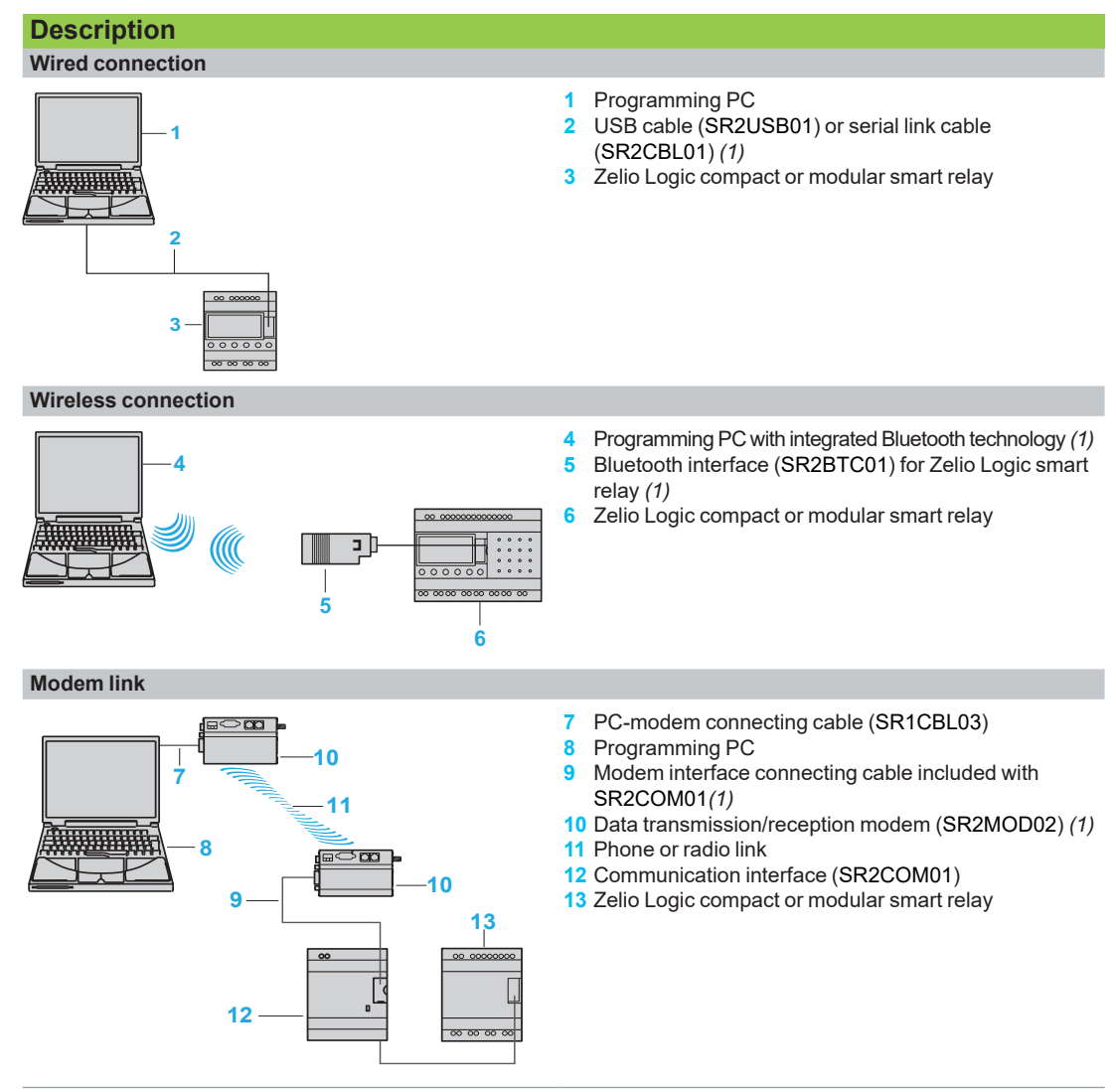

*(1) See page 20.*

### *Presentation, description*

### **Zelio Logic** Communication Modbus serial link communication protocol

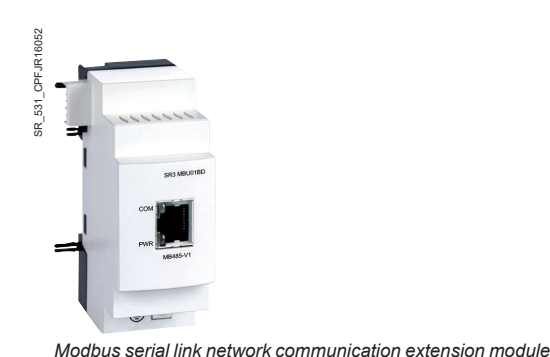

### **Presentation**

The Modbus communication protocol is the client/server type.

Two exchange methods are possible:

- Request/response:
	- The client sends a request to a specific server.
	- The server waits for a response from the polled client.
- Broadcast:
	- The Client broadcasts a request to all server stations on the bus. These stations execute the command without transmitting a response.

Zelio Logic modular smart relays are connected to the Modbus network via the Modbus server network communication extension module. This extension module is a server that is not electrically isolated.

The Modbus server network communication extension module must be connected to an SR3BoooBD modular smart relay with a 24 V  $\overline{C}$  power supply.

### **Configuration**

The Modbus server network communication extension module can be configured:

■ locally, using the buttons on the smart relay (1) ■ on a PC using "Zelio Soft 2" software (see page 10)

When using a PC, programming can be performed either in ladder language or in function block diagram (FBD) language (see page 12).

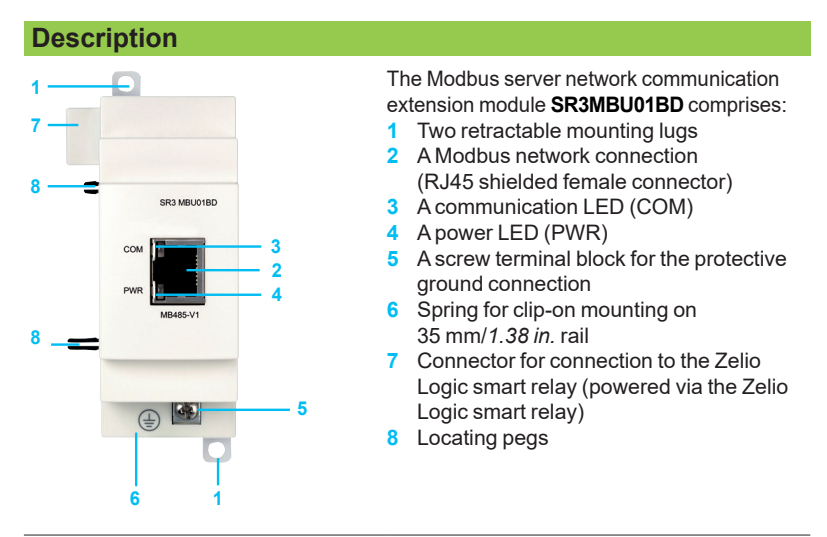

*(1) Programming via the buttons on the front panel of the smart relay is only possible in ladder language.*

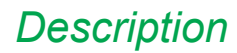

### *Description* **Zelio Logic**

**Communication** 

Modbus serial link communication protocol

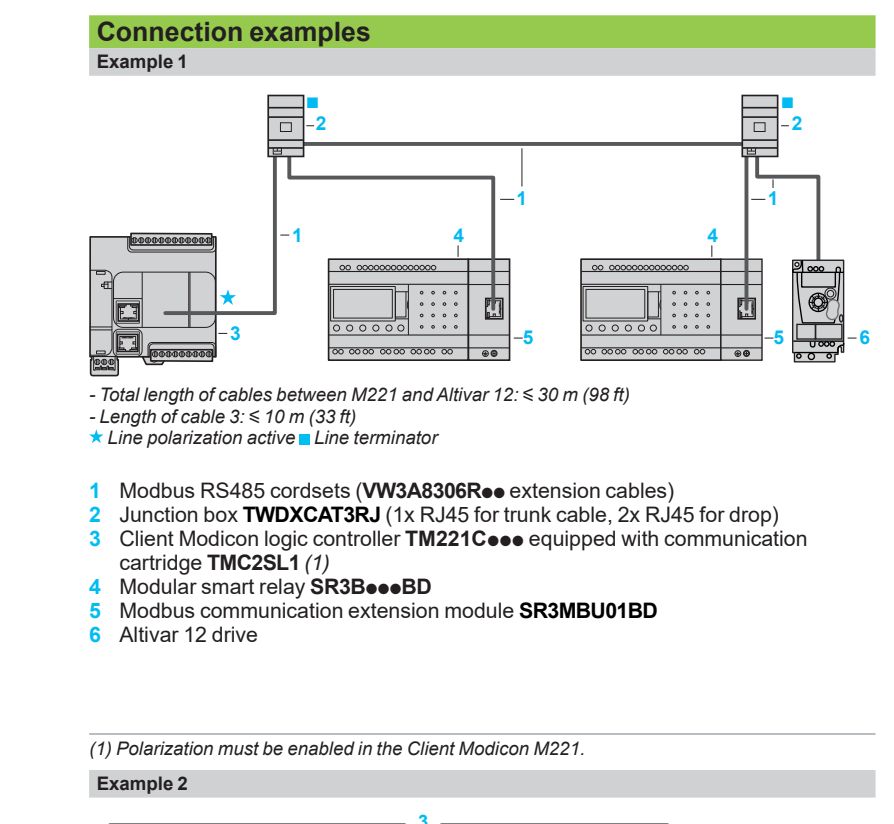

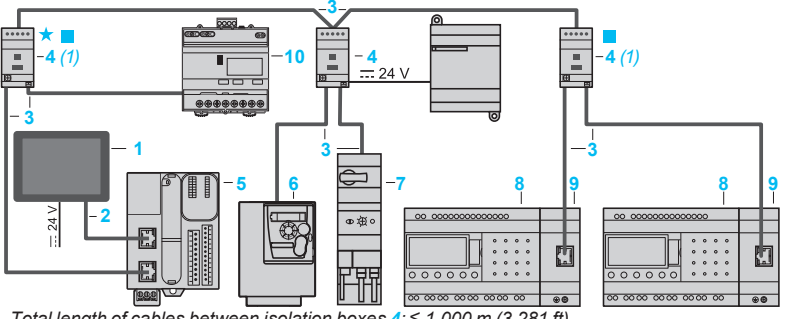

- Total length of cables between isolation boxes  $4: 1,000 \text{ m } (3,281 \text{ ft})$ 

*- Length of drop cables 3:* y *10 m (33 ft)*

 *Line polarization active Line terminator*

**1** Client display unit **HMISCU**

**2** Controller to Harmony HMI cordsets

**3** Modbus RS485 cordsets (**VW3A8306Rpp** extension cables)

**4** Serial link tap isolation box **TWDXCAISO** (1x RJ45 for trunk cable, 2x RJ45 for

drop) **5** Client Modicon logic controller **TM221Mppp** *(Network server connected to serial link port SERIAL1)*

- **6** Altivar 312 drive
- **7** TeSys U motor starter controller
- **8** Modular smart relay **SR3BpppBD**
- **9** Modbus communication extension module **SR3MBU01BD**
- **10** Power meter **IEM31**
- *(1) Box powered by the logic controller*

### **Function description**

- $\blacksquare$  The Modbus server network communication extension module is connected to a 2-wire or 4-wire Modbus network *(1)*.
- The maximum length between two **TWDXCAISO** taps configured as line terminators is 1,000 m/*3,281 ft* (9600 baud max., AWG 26).
- b Amaximum of 32 servers can be connected to the Modbus network, or a maximum of 247 servers with repeaters.
- The connection cable and its RJ45 male connectors must be shielded.<br>The module  $\pm$  terminal must be connected directly to the protective
	- The module  $\pm$  terminal must be connected directly to the protective ground.

*(1) Refer to the Quick Reference Guide supplied with the product.*

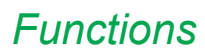

### *Functions* **Zelio Logic**

Communication Modbus serial link communication protocol

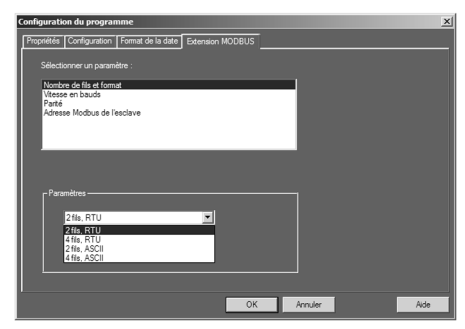

*Software workshop parameter entry window*

Input words **Output words** 

XT1

 $^{0}$ 9  $\mathbb{C}$ 

XT1

3  $7\frac{1}{2}$ 

#### **Parameter entry**

Parameters can be entered either using "Zelio Soft 2" software, or directly using the buttons on the Zelio Logic smart relay *(1)*.

When the "RUN" command is issued, the Zelio Logic smart relay initializes the Modbus server network communication extension module in a configuration previously defined in the basic program.

The Modbus server network communication extension module has 4 parameters:

- number of UART wires and Modbus frame format
- $\blacksquare$  transmission speed
- **parity**<br>Modh
- Modbus extension module network address

The default parameter settings are as follows: 2-wire, RTU, 19,200 baud, even parity, address 1.

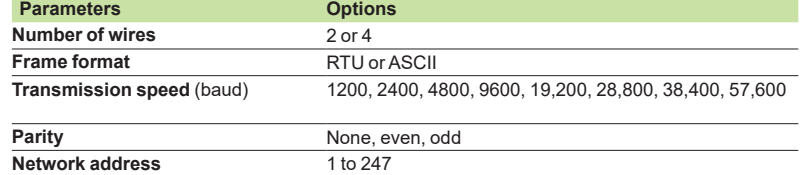

### **Addressing Modbus exchanges Ladder programming**

In ladder mode, the 4 data words (16 bits) to be exchanged cannot be accessed by the application. Transfers with the Client are implicit and are carried out in a way that is totally transparent.

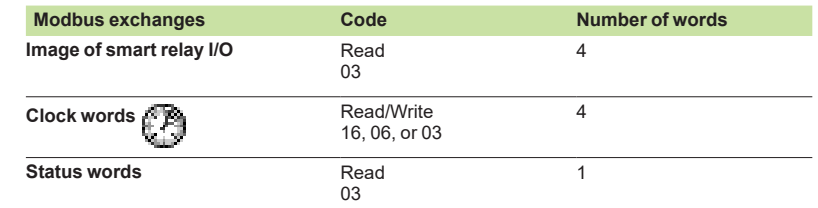

#### **Function block diagram (FBD) programming**

In FBD mode, the 4 input data words (16 bits) (J1XT1 to J4XT1) and the 4 output data words (O1XT1 to O4XT1) can be accessed by the application. Conversion function blocks are used to:

- $\blacksquare$  break down a word type input (16 bits) into 16 separate "bit" type outputs using the CAN (analog-to-digital conversion) function e.g. to break down a J1XT1 to J4XT1 type input and copy these status values to discrete outputs
- compose a word type output (16 bits) from 16 separate "bit" type outputs using the CNA (digital-to-analog conversion) function e.g. to transfer the status value of discrete inputs or the status of a function to an O1XT1 to O4XT1 type output

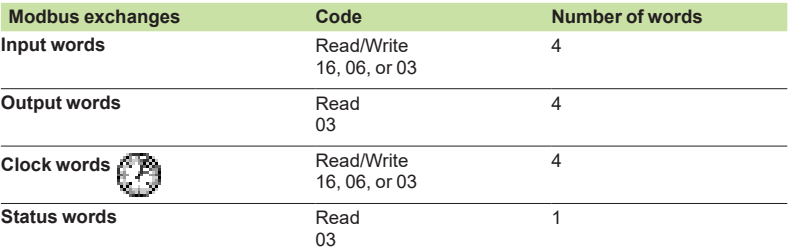

*(1) Programming via the buttons on the front panel of the smart relay is only possible in ladder language.*

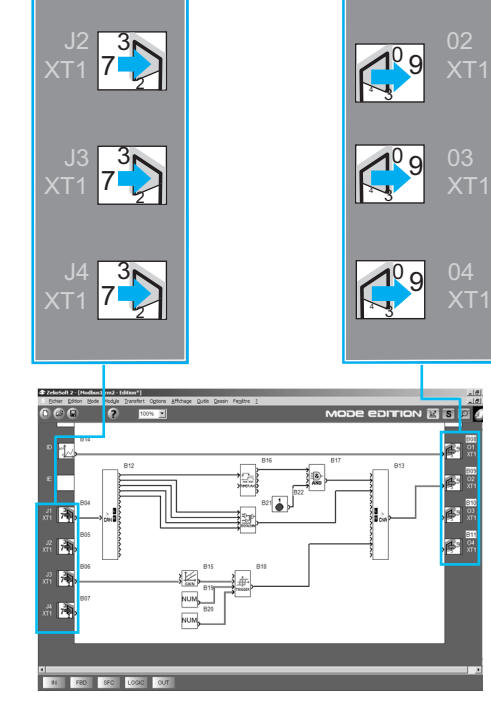

#### *FBD program editing window*

### *Presentation, description*

### **Zelio Logic** Communication Ethernet Modbus/TCP network

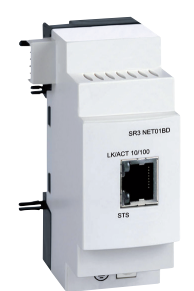

*Ethernet (server) network communication extension module*

### **Presentation**

The **SR3NET01BD** extension module is used to communicate over Ethernet via the Modbus/TCP protocol in server mode. It must be connected to an **SR3BeeeBD** smart relay with a 24  $\vee$   $\equiv$  power supply.

### **Configuration**

This extension module is configured on a PC using "Zelio Soft 2" software (see page 10).

Programming on the PC is performed in function block diagram (FBD) language (see page 12).

#### **Description**

The Ethernet Modbus/TCP network communication extension module **SR3NET01BD** comprises:

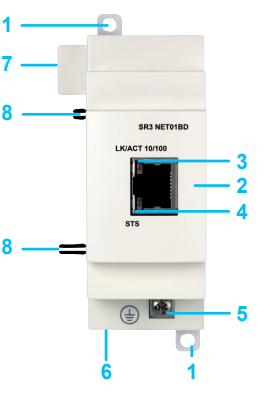

- **1** Two retractable mounting lugs
- **2** An Ethernet network connection (RJ45 shielded female connector)
- **3** A communication LED (LK/ACT 10/100) **4** A status LED (STS)
- **5** A screw terminal block for the protective ground connection
- **6** Spring for clip-on mounting on 35 mm/*1.38 in.* rail **7** Connector for connection to the Zelio Logic smart relay (powered via the Zelio Logic smart relay)
- **8** Locating pegs

### **Connection example**

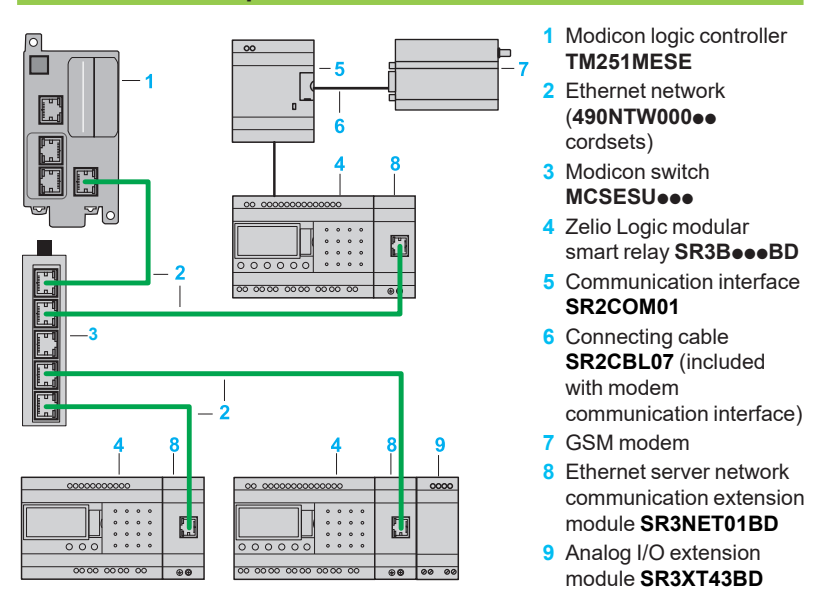

### **Function description**

- The Ethernet Modbus/TCP network communication extension module is connected to a LAN.
- The maximum length between two devices is 100 m/328 ft.
- The connection cable must be at least category 5, and its RJ45 male connectors must be shielded.
- The  $\pm$  terminal must be connected directly to the protective ground.

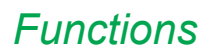

### *Functions* **Zelio Logic** Communication Ethernet Modbus/TCP network

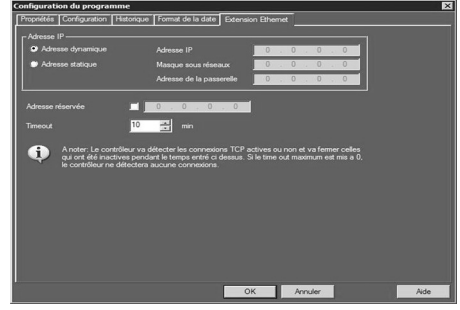

*Ethernet extension module configuration window* 

Input words Output words

### **Parameter entry**

#### Parameters can be entered using "Zelio Soft 2" software.

When the "RUN" command is issued, the Zelio Logic smart relay initializes the Ethernet Modbus/TCP network communication extension module in a configuration previously defined in the basic program.

The Ethernet Modbus/TCP network communication extension module has 6 parameters:

- **p** type of addressing (dynamic or static)<br>**p** IP address
- b IP address
- $\Box$  subnet mask
- $\Box$  gateway address
- $\blacksquare$  reserved address
- $\blacksquare$  time out

XT1

 $\overline{\phantom{0}}$  02 XT1

 $^{0}$ 9  $\mathbb{C}$ 

 $^{0}$ 9  $\mathbb{S}$ 

 $^{0}$ 9  $\mathbb{C}$ 

 $^{0}$ 9  $\mathbb{C}$ 

 03 XT1

XT1

### **Addressing Ethernet exchanges**

#### **Function block diagram (FBD) programming**

In FBD mode, the 4 input data words (16 bits) (J1XT1 to J4XT1) and the 4 output data words (O1XT1 to O4XT1) can be accessed by the application. Conversion function blocks are used to:

- **DED break down a word type input (16 bits) into 16 separate "bit" type outputs using** the CAN (analog-to-digital conversion) function e.g. to break down a J1XT1 to J4XT1 type input and copy these status values to discrete outputs
- compose a word type output (16 bits) from 16 separate "bit" type outputs using the CNA (digital-to-analog conversion) function e.g. to transfer the status value of discrete inputs or the status of a function to an O1XT1 to O4XT1 type output

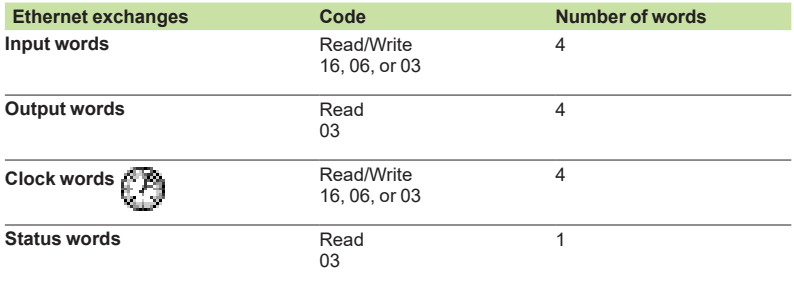

XT1 XT1 XT1 XT1 3  $7\frac{1}{2}$ 3  $7\frac{1}{2}$ 3  $7\frac{1}{2}$  $7\frac{1}{2}$ 

3

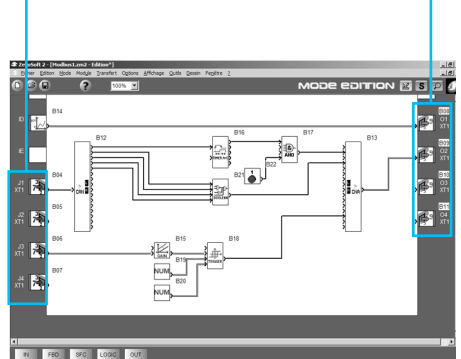

*FBD program editing window*

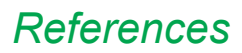

**modules**

**Connection accessories**<br>Designation Description

### *References* **Zelio Logic Communication** Ethernet Modbus/TCP network

**Modbus serial link and Ethernet Modbus/TCP network communication extension** 

**Designation Description Network Reference Weight**

**Modular smart relays SR3Bee1BD and SR3Bee2BD** Serial link (RJ45) SR3MBU01BD

**Following Communication ports Reference Weight** 

Modbus serial link **TWDXCAT3RJ** 0.080

*(1)*

Ethernet (RJ45) **SR3NET01BD**

**kg***/lb*

*0.242*

0.110 *0.242*

> **kg/** *lb*

*0, 275*

*0.220*

*0.176*

*0.440*

**kg/** *lb*

*0.418*

*0.462*

*0.066*

*0.110*

*0.330*

–

–

–

–

–

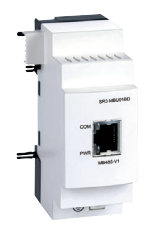

*SR3MBU01BD*

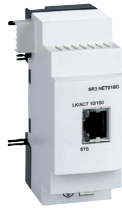

*SR3NET01BD*

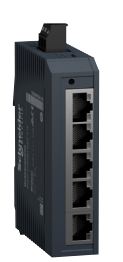

*MCSESU053FN0*

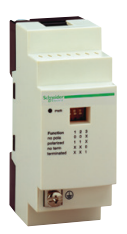

*TWDXCAT3RJ*

**RS4 cables Strai** shiel **exter** 

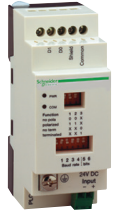

*TWDXCAISO*

*(2) Cable compliant with EIA/TIA-568 Category 5 and IEC 1180/EN 50173 Class D. For UL and CSA 22.1 approved cables, add the letter U at the end of the reference.*

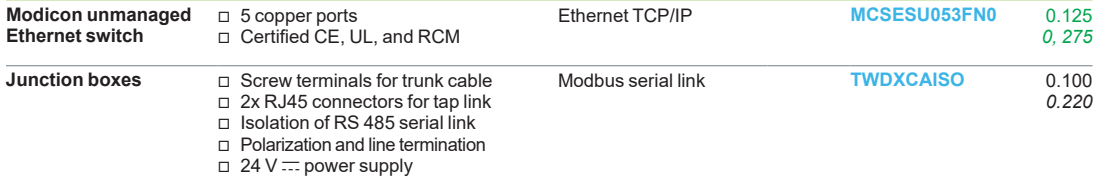

 $\overline{\square}$  3x RJ45 connectors

v Mounting on 7 rail (35 mm/*1.38 in.*)

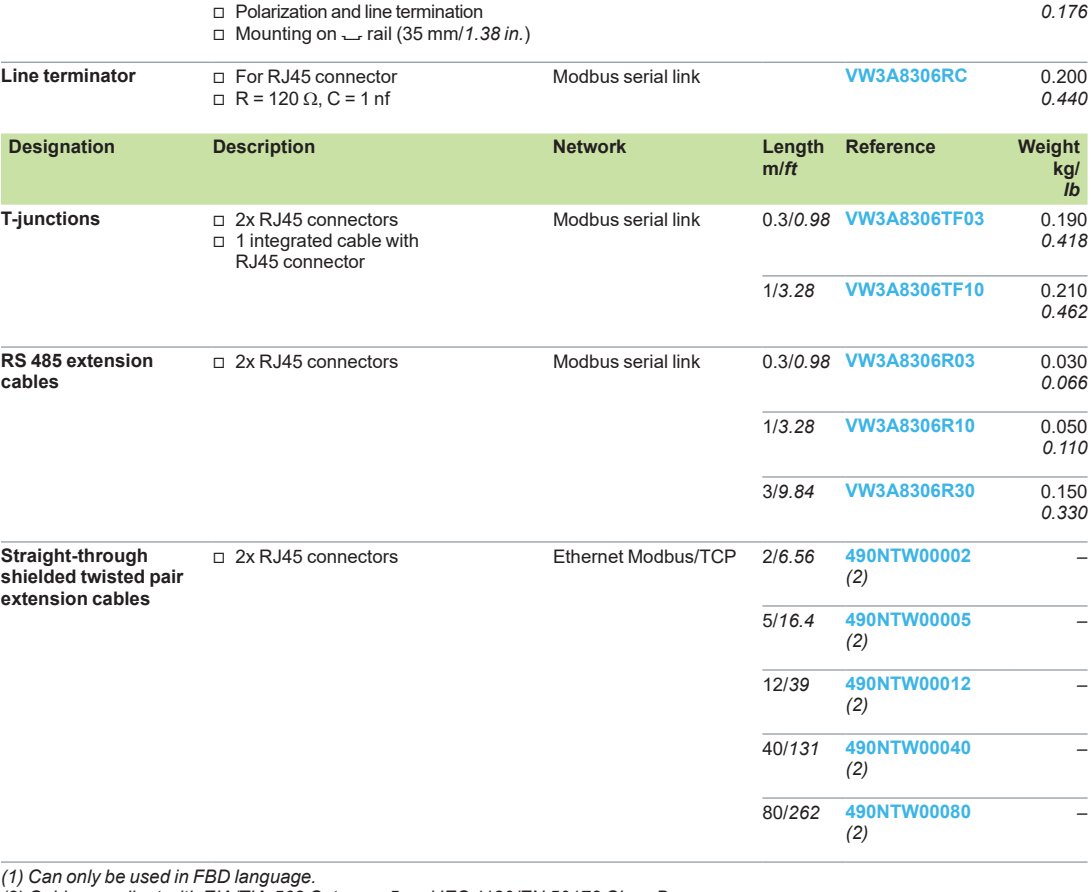

### *Presentation, description*

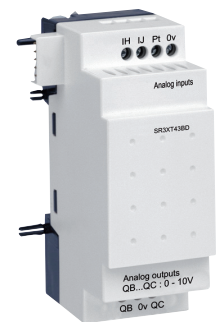

*Analog I/O extension module for modular smart relays*

### **Presentation**

#### **Modular smart relays and analog I/O extension modules**

To improve performance and flexibility, Zelio Logic modular smart relays can take analog I/O extension modules with 10-bit resolution. The inputs accept 0-10 V, 0-20 mA, and Pt100 signals.

Using a Zelio Logic modular smart relay with a 24 V  $\equiv$  power supply in conjunction with an analog I/O extension module with 4 I/O makes it possible to obtain up to 30 I/O, including 8 analog inputs and 2 analog outputs.

The analog I/O extension module works with SR3oooBD smart relays with a  $24 V =$  power supply.

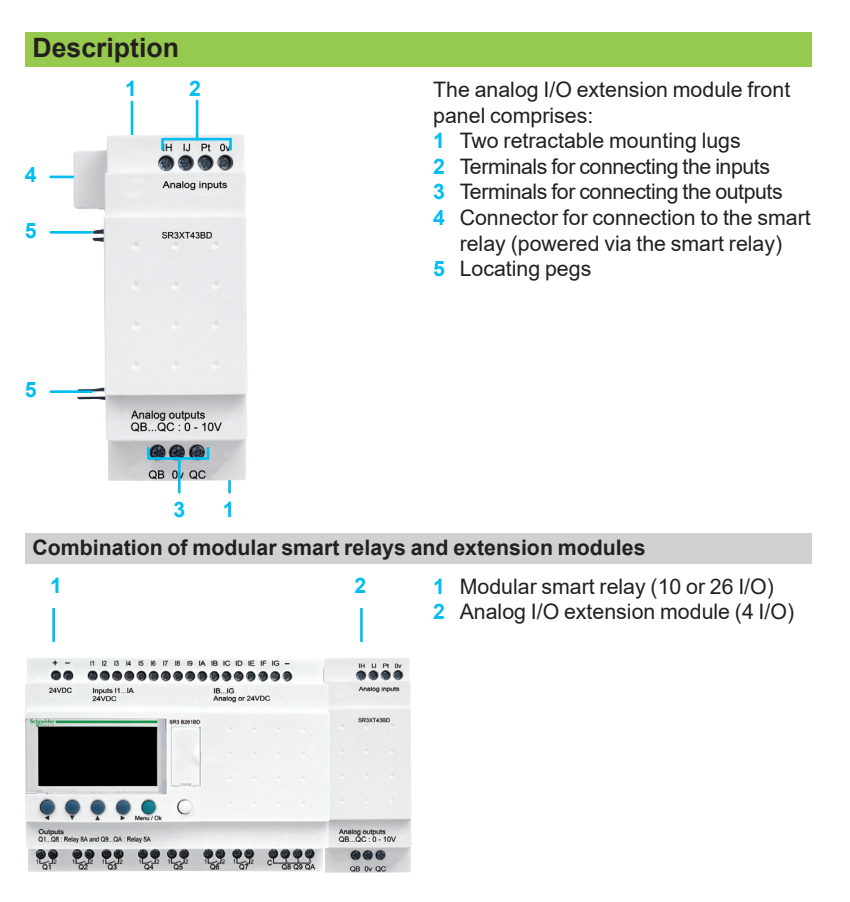

- **1 2 3 1** Modular smart relay (10 or 26 I/O) **2** Modbus serial link or Ethernet Modbus/TCP network communication extension modules
	- **3** Analog I/O extension module (4 I/O)

*d Observe the order of assembly above when using a network communication extension module and an analog I/O extension module.*

5668

Analog cutputs<br>QB...QC : 0 - 10V<br>QB ev qc

*An I/O extension module cannot be inserted before a network communication extension module.*

 $\ddot{\bullet}$ 

......

 $\begin{picture}(20,10) \put(0,0){\line(1,0){10}} \put(15,0){\line(1,0){10}} \put(15,0){\line(1,0){10}} \put(15,0){\line(1,0){10}} \put(15,0){\line(1,0){10}} \put(15,0){\line(1,0){10}} \put(15,0){\line(1,0){10}} \put(15,0){\line(1,0){10}} \put(15,0){\line(1,0){10}} \put(15,0){\line(1,0){10}} \put(15,0){\line(1,0){10}} \put(15,0){\line(1$ 

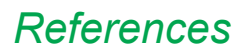

### **Zelio Logic** Analog I/O extension module

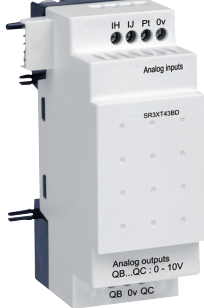

*SR3XT43BD*

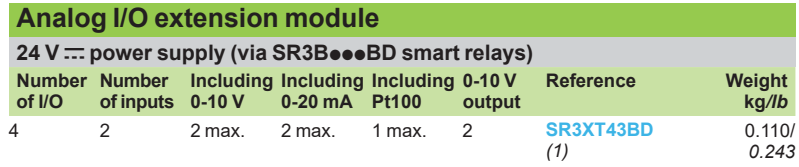

*(1) Can only be used in FBD language.*

### *Presentation* **Zelio Logic** Modem communication interface

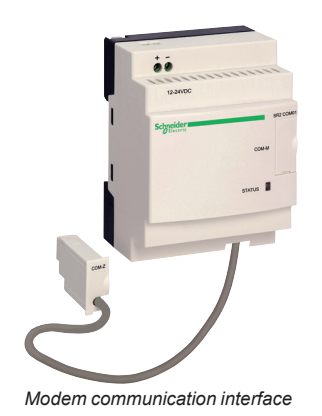

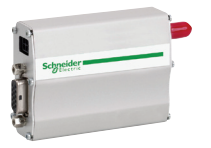

*GSM/UMTS modem (1)*

### **Presentation**

The communication products in the Zelio Logic range are primarily designed for monitoring or remote control of machines or installations that operate without personnel. Examples:

- **n** monitoring of lift pumps, livestock buildings (ventilation, feed level, etc.), refrigeration units, car washes
- $\blacksquare$  alarm in the event of failure of industrial or domestic heating boilers
- $\blacksquare$  remote control of lighting: parking lots, warehouses<br> $\blacksquare$  remote control and monitoring of escalators public
	- remote control and monitoring of escalators, public transport
- $\blacksquare$  refuse compactor full alert

The communication range comprises:

- **a** a communication interface connected between a smart relay and a modem
- b A GSM/UMTS modem *(1)*
- "Zelio Logic Alarm" software

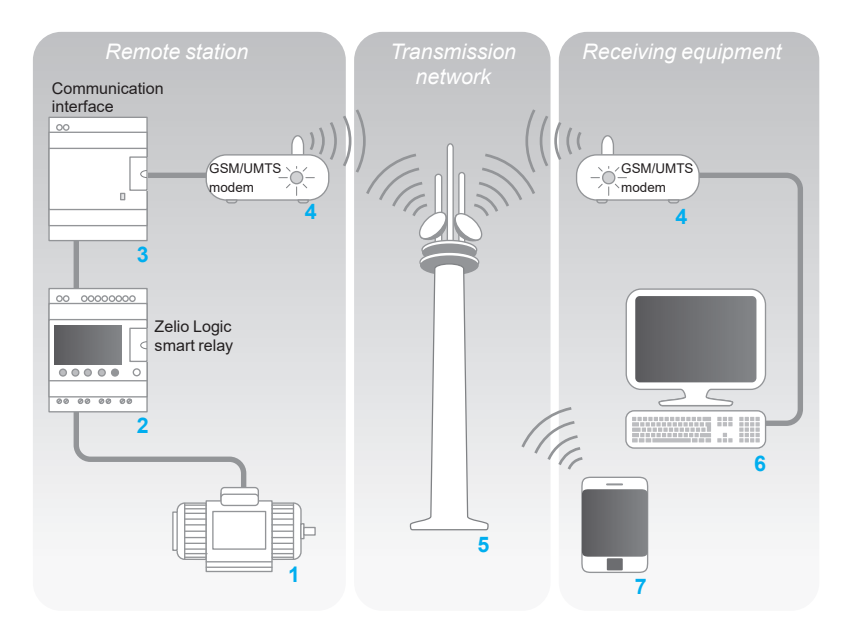

The system comprises:

- b A *remote station*, machine, or installation to be monitored **1**: control is achieved using a Zelio Logic smart relay with clock from the SRoBoosoo or SR2Eooooo range **2** via its inputs and outputs. The smart relay is connected via a communication interface **3** to a GSM/UMTS modem *(1)* **4**.
- The GSM/UMTS telephone *transmission network* 5 provided by different telecommunications operators
- **A** monitoring or control *receiver device*, which may be either of the following:
- □ A PC 6 equipped with a GSM/UMTS modem
- v A GSM/UMTS phone **7**

*Note: The majority of modems built into PCs can be used.*

Various combinations are possible between the types of modem used on the *remote station*, the type of *receiver device* (PC + modems or phone), and the type of GSM/UMTS network available.

The type of architecture selected will therefore mainly depend on whether there is a need to send SMS messages or not (see page 35).

*(1) GSM = Global System Mobile (2G). UMTS = Universal Mobile Telecommunications System (3G). The versions of modem communicating on the UMTS network (3G) are reserved for certain countries. Please contact our Customer Care Center.*

*Presentation (continued), description*

### **Zelio Logic** Modem communication interface

### **Presentation (continued)**

#### **Smart relay (***remote station***)**

As on an independent machine or installation, the smart relay is used for control *(1)*. It contains the application program created using "Zelio Soft 2".

The smart relay can be selected from the various models in the Zelio Logic range:  $\blacksquare$  according to the supply voltage

- $\blacksquare$  with 10, 12, 20, or 26 I/O (up to 40 I/O with discrete extension module)
- $\blacksquare$  with or without display
- $\blacksquare$  with clock

#### **Modem communication interface (***remote station***)**

The modem communication interface allows messages, phone numbers, and calling conditions to be stored.

When the calling conditions are met, the messages, as well as any values to be sent, are date-stamped and stored in the interface.

The modem communication interface scales analog values to the physical values (degrees, bar, Pascal, etc.) required by the user.

#### **GSM/UMTS modem**

GSM/UMTS modems can be used on both the *remote station* and PC-type *receiver devices* (if the PC is not equipped with an internal modem). This modem automatically adapts to the available network by prioritizing the GSM network, which offers the greatest functionality. If there is only a UMTS network available, there will be reduced functionality (see the table on page 35).

In order to exploit the capabilities associated with the the communication modem, the modems are equipped with data SIM cards. Voice SIM cards may also be used but some functions will not be available (see the table on page 35).

#### **"Zelio Logic Alarm" alarm management software** *(PC type receiver device)*

This software is used to:

- $\blacksquare$  receive, classify, and export diagnostic alarm messages
- $\blacksquare$  read or remotely force the status of program elements (inputs, outputs, auxiliary relays, timer or counter values, etc.)
- send control instructions (RUN, STOP, setting the time of the smart relay, etc.)
- $\blacksquare$  send specific instructions (modifying access rights, recipients, etc.)
- *Note: This software can only be used on GSM networks (2G).*

*(1) Zelio Logic smart relays (see page 8)*

**6**

#### **Description**

**1 2**

**Ta** 

The SR2COM01 modem communication interface comprises:

**3**

**4**

**5**

- **1** Retractable mounting lugs
	- **2**  $12...24 \text{ V}$  = power supply terminal block
	- **3** Slot for connection to modem or PC
	- **4** Interface status LED indicator
	- **5** Cable for connecting to the smart relay
	- **6** Spring clip for clip-on mounting on a 35 mm *(1.38 in.)* rail

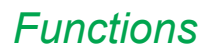

### *Functions* **Zelio Logic** Modem communication interface

### **Functions**

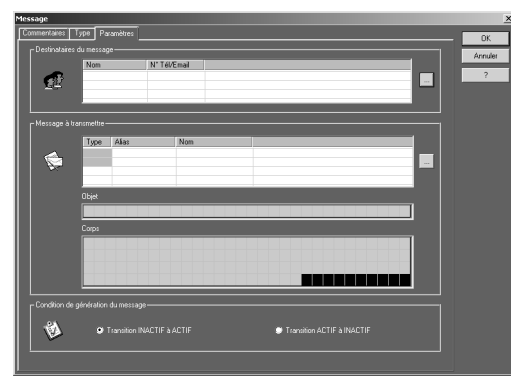

*Message parameter entry window*

#### **Sending alarms**

This function is used to send an alarm message to a *receiver device*. When the calling condition is met, a message is sent to one or several phone numbers or e-mail addresses.

- Types of message:
- alarm message on a PC with modem and "Zelio Logic Alarm" software
- SMS message (1) on a GSM/UMTS phone
- $\blacksquare$  e-mail via SMS  $(1)$   $(2)$

One or all of these solutions can be selected simultaneously.

The *remote station* to be monitored initiates the call.

The phone line is only used while the alarm message is being transmitted. Up to 28 messages can be used.

These messages consist of:

- $\blacksquare$  a 160-character text, which may contain discrete and/or analog values (counter values, analog input voltages that can be scaled, etc.)
	- 1 to 10 recipient phone numbers/e-mail addresses

#### **Receiving commands**

This function allows the status or the value of a program element to be modified from the *receiver device*.

The operator initiates the call using the *receiver device* (PC or phone). It is then possible to force the status of the discrete and/or analog value of each of the 28 messages.

#### **Remote dialog using "Zelio Soft 2**"

This function enables use of the Transfer, Monitoring, and Diagnostics modes available in "Zelio Soft 2" via the *transmission network* instead of via the physical link (SR2USB01 or SR2CBL01 cable) between the device (*remote station*) and the PC (*receiver device*).

It is then possible to:

- transfer a program created on a PC to the *remote station*
- **f** transfer a program installed on the *remote station* to the PC
- **n** modify the receiver device phone numbers/e-mail addresses and the alarm sending conditions from the PC
- $\blacksquare$  update the firmware of the smart relay and the modem communication interface
- $\blacksquare$  display and modify discrete and analog values
- $\blacksquare$  perform diagnostics on the smart relay and modem communication interface

*(1) Requires the use of a GSM/UMTS modem on the remote station side.*

*(2) Check with the transmission network operator that the e-mail by SMS service is available.*

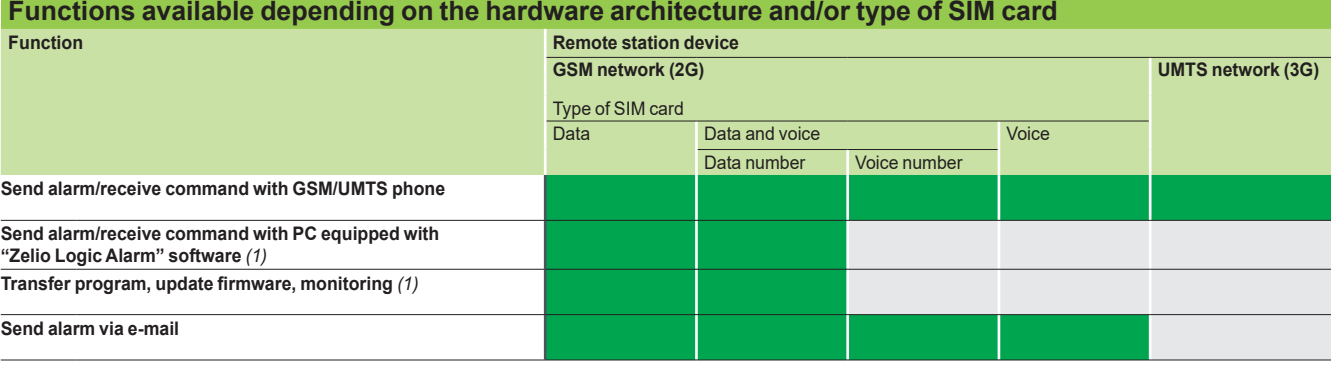

Functions available

Functions not available

*Note: Commands cannot be sent by e-mail.*

*(1) When using a GSM/UMTS modem on the PC side, it is essential that the SIM card has a data number.*

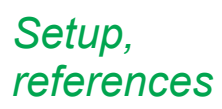

### **Zelio Logic** Modem communication interface

### **Installation setup**

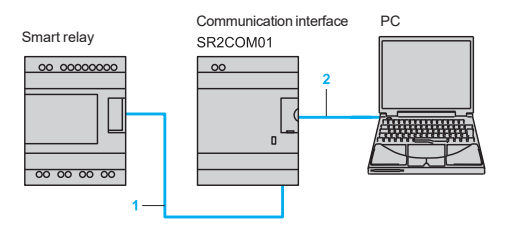

Communication interface PC There are two steps involved in setting up the installation or machine to be<br>SR2COM01 monitored:

#### **Connection for programming the smart relay and interface**

- **1** Interface cable marked COM-Z
- **2** SR2USB01 or SR2CBL01 cable

After having powered-up the smart relay and the interface, the application program can be transferred in order to simultaneously:

- load the automation system program into the smart relay

load the alarm conditions, messages, and phone numbers into the interface This operation can also be carried out remotely using "Transfer" mode, after having established the connections described below.

*d The use of memory cartridge SR2MEM01 or SR2MEM02 to load the program is not compatible with the SR2COM01 modem communication interface.*

#### **Connections for operation**

- **1** Interface cable marked COM-Z<br>**2 SR2CBL07** cable supplied with
- **2** SR2CBL07 cable supplied with the interface<br>**3** Antenna included with modem
- **3** Antenna included with modem

**Modem communication interface**

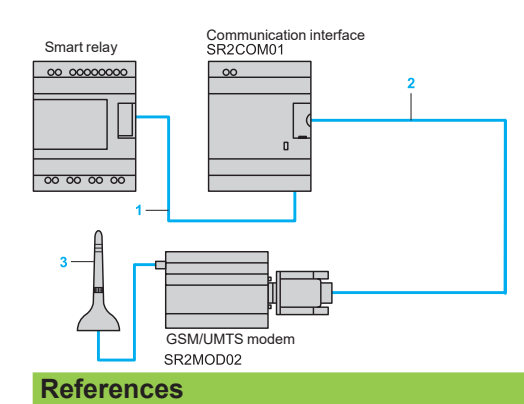

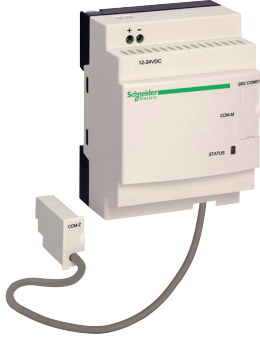

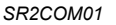

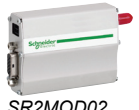

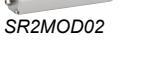

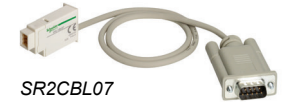

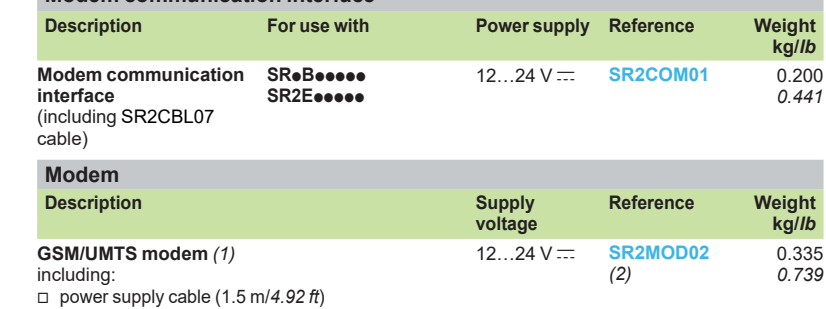

 $\Box$  antenna with cable (2.5 m/8.2 ft)

□ mounting on  $\sqcup$  rail (assembled with

- GSM/UMTS modem)
- $\Box$  2 lugs for plate mounting

#### **Software Description**

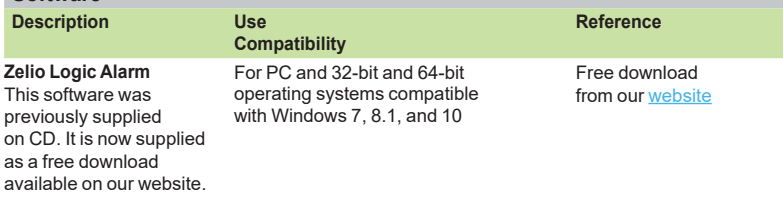

**Connection accessories**

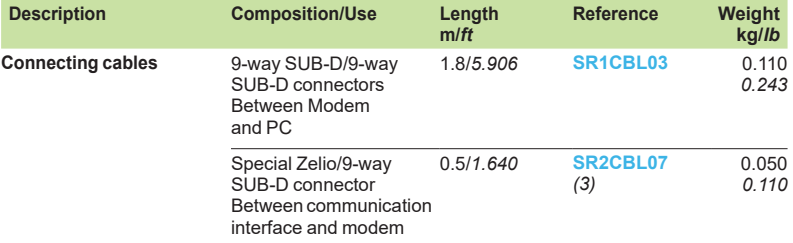

*(1) Global System Mobile (2G)/Universal Mobile Telecommunications System (3G). The versions of modem communicating on the UMTS network (3G) are reserved for certain countries. Please contact our Customer Care Center for more information. (2) Not recommended for Japan.*

*(3) Spare part (cable included as standard with SR2COM01 communication interface).*

### *Index* **Zelio Logic**  Smart relays

Product reference index

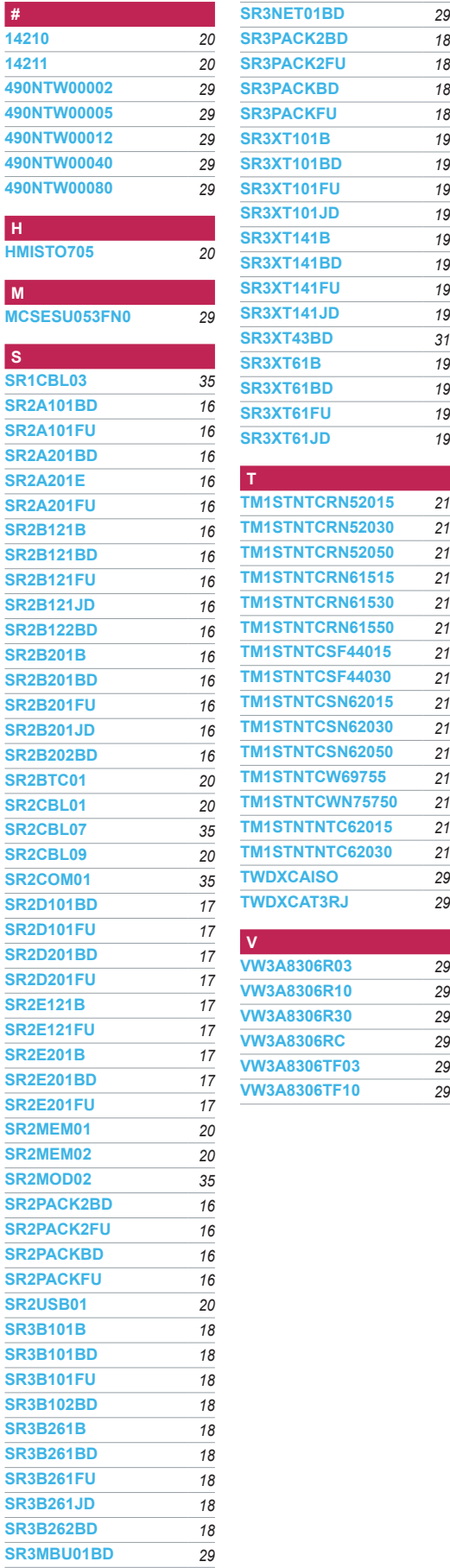

**Z** 

 $\overline{\mathcal{L}}$ 

**21** 

**Z** 

**TWDXCAT3RJ** *29*

## Life Is Un Schneider

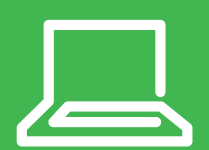

The information provided in this documentation contains general descriptions and/or technical characteristics of the performance of the products contained herein. This documentation is not intended as a substitute for and is not to be used for determining suitability or reliability of these products for specific user applications. It is the duty of any such user or integrator to perform the appropriate and complete risk analysis, evaluation and testing of the products with respect to the relevant specific application or use thereof. Neither Schneider Electric nor any of its affiliates or subsidiaries shall be responsible or liable for misuse of the information contained herein.

Design: Schneider Electric Photos: Schneider Electric